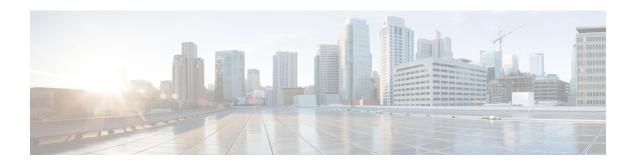

# **Configuring Cisco Performance Monitor**

This document contains information about and instructions for configuring Cisco Performance Monitor.

- Finding Feature Information, page 1
- Information About Cisco Performance Monitor, page 1
- How to Configure Troubleshoot and Maintain Cisco Performance Monitor, page 7
- Configuration Example for Cisco Performance Monitor, page 56
- Where to Go Next, page 57
- Additional References, page 58
- Feature Information for Cisco Performance Monitor, page 59

# **Finding Feature Information**

Your software release may not support all the features documented in this module. For the latest caveats and feature information, see Bug Search Tool and the release notes for your platform and software release. To find information about the features documented in this module, and to see a list of the releases in which each feature is supported, see the feature information table.

Use Cisco Feature Navigator to find information about platform support and Cisco software image support. To access Cisco Feature Navigator, go to <a href="https://www.cisco.com/go/cfn">www.cisco.com/go/cfn</a>. An account on Cisco.com is not required.

# Information About Cisco Performance Monitor

### **Overview of Cisco Performance Monitor**

Cisco Performance Monitor enables you to monitor the flow of packets in your network and become aware of any issues that might impact the flow before it starts to significantly impact the performance of the application in question. Performance monitoring is especially important for video traffic because high quality interactive video traffic is highly sensitive to network issues. Even minor issues that may not affect other applications can have dramatic effects on video quality.

Because Cisco Performance Monitor uses similar software components and commands as Cisco NetFlow and Cisco Flexible NetFlow, familiarity with these products will help you to understand how to configure Cisco Performance Monitor. These products provide statistics on packets flowing through a router and are the standard for acquiring IP operational data from IP networks. They provide data to support network and security monitoring, network planning, traffic analysis, and IP accounting. For more information about Cisco NetFlow and Cisco Flexible NetFlow, see the documents listed in the Additional References section.

For more information about the design, configuration, and troubleshooting of Performance Monitor and other Cisco Medianet products, including a Quick Start Guide and Deployment Guide, see the Cisco Medianet Knowledge Base Portal, located at http://www.cisco.com/web/solutions/medianet/knowledgebase/index.html.

## **Prerequisites for Configuring Cisco Performance Monitor**

The following prerequisites must be met before you can configure Cisco Performance Monitor:

#### **IPv4 Traffic**

- The networking device must be configured for IPv4 routing.
- One of the following must be enabled on your router and on any interfaces on which you want to enable Cisco Performance Monitor: Cisco Express Forwarding or distributed Cisco Express Forwarding.

#### **IPv6 Traffic**

• Cisco Express Forwarding must be enabled on your router and on any interfaces on which you want to enable Cisco Performance Monitor. You can use the **ipv6 cef** command to enable Cisco Express Forwarding.

## **Configuration Components of Cisco Performance Monitor**

To configure Cisco Performance Monitor, configure many of the same basic elements that you normally configure for Flexible NetFlow:

- Interface
- Policy
- Class
- Flow monitor
- Flow record
- · Flow exporter

The figure below shows how these elements are related to each other. The elements at the bottom of the figure are configured first.

Figure 1: Cisco Performance Monitor Components

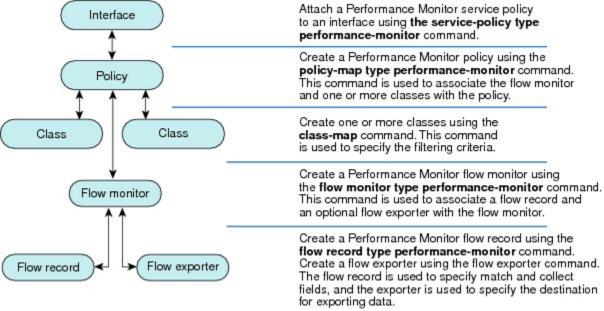

As shown above, a policy includes one or more classes. Each class has a flow monitor associated with it, and each flow monitor has a flow record and an optional flow exporter associated with it. These elements are configured in the following order:

- 1 Configure a flow record to specify the key and non-key fields that you want to monitor. This is configured using match and collect commands. You can also optimally configure a flow exporter to specify the export destination. For Cisco Performance Monitor, you must configure a performance-monitor type flow record.
- 2 Configure a flow monitor that includes the flow record and flow exporter. For Cisco Performance Monitor, you must configure a **performance-monitor** type flow monitor.
- 3 Configure a class to specify the filtering criteria using the **class-map** command.
- 4 Configure a policy to include one or more classes and one or more performance-monitor type flow monitors using the policy-map command. For Cisco Performance Monitor, you must configure performance-monitor type policies.
- 5 Associate a **performance-monitor** type policy to the appropriate interface using the **service-policy type performance-monitor** command.

## **Data That You Can Monitor Using Cisco Performance Monitor**

You can monitor the following information by configuring a flow record with **collect** or **match** commands for the corresponding non-key fields:

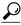

Tip

For more information about these statistics, see the **show performance monitor status**command in the *Cisco Media Monitoring Command Reference*.

- IP Packet Count
- IP TTL
- IP TTL minimum
- IP TTL maximum
- Flow to Interface Mapping
- IP Flow destination address and port, source address and port, and protocol
- RTP Synchronization Source (SSRC)
- IP Octets Count
- Media Stream Packet Count
- Media Stream Octect Count
- Media Byte Rate
- Media Byte Count
- Media Packet Rate
- · Media Packet Loss Count
- Media Packet Loss Rate
- Packets Expected Count
- · Measured Rate
- Media Loss Event Count
- Round Trip Time (RTT)
- Interarrival Jitter (RFC3550) max
- Interarrival Jitter (RFC3550) min 2
- Interarrival Jitter (RFC3550) mean
- Media Rate Variation
- Monitor Event
- Media Error
- Media Stop
- IP Byte Count
- IP Byte Rate
- IP Source Mask
- IP Destination Mask

- Epoch of A Monitoring Interval
- · Packet Forwarding Status
- Packet Drops
- DSCP and IPv6 Traffic Class

## **SNMP MIB Support for Cisco Performance Monitor**

Cisco Performance Monitor provides support for the use of the industry-standard Simple Network Management Protocol (SNMP) to monitor media streams. This support is implemented with the addition of the following Cisco proprietary SNMP Management Information Base (MIB) modules:

- CISCO-FLOW-MONITOR-TC-MIB—Defines the textual conventions common to the following MIB modules
- CISCO-FLOW-MONITOR-MIB—Defines the framework that describes the flow monitors supported by a system, the flows that it has learned, and the flow metrics collected for those flows.
- CISCO-RTP-METRICS-MIB—Defines objects that describe the quality metrics collected for RTP streams, similar to those described by an RTCP Receiver Report packet (RFC 3550).
- CISCO-IP-CBR-METRICS-MIB—Defines objects that describe the quality metrics collected for IP streams that have a Constant Bit Rate (CBR).

For detailed information about these MIBs, and to locate and download MIBs for selected platforms, Cisco IOS releases, and feature sets, use Cisco MIB Locator found at <a href="http://www.cisco.com/go/mibs">http://www.cisco.com/go/mibs</a>.

This feature also includes two new command-line interface (CLI) commands and one modified CLI command. The commands are as follows:

- snmp-server host—Enables the delivery of flow monitoring SNMP notifications to a recipient.
- snmp-server enable traps flowmon—Enables flow monitoring SNMP notifications. By default, flow monitoring SNMP notifications are disabled.
- snmp mib flowmon alarm history—Sets the maximum number of entries maintained by the flow monitor alarm history log.

For more information about these commands, see the Cisco IOS Master Command List.

## **Limitations for the Catalyst 6500 Platform**

Cisco Performance Monitor has the following limitations on the Catalyst 6000 platform:

• There are some limitations on which types of interfaces can be monitored. The next two tables list which types of interfaces are supported for ingress and egress monitoring on the Catalyst 6500 platform.

#### Table 1: Support for Ingress Interfaces

| Interface Type      | Support |
|---------------------|---------|
| Layer 3 Routed Port | Yes     |

| Interface Type                         | Support                              |
|----------------------------------------|--------------------------------------|
| Layer 3 Sub-interface (a)              | No                                   |
| Layer 3 port channels                  | Yes                                  |
| Layer 3 port-channel sub-interface (a) | No                                   |
| Layer 3 SVI (b)                        | Partial (see the third bullet below) |
| L3 Tunnels                             | No                                   |
| Layer 2 Physical (Switched) Ports      | Yes                                  |
| Layer 2 Port-channels                  | Yes                                  |
| Layer 2 Vlans                          | Yes                                  |

#### Table 2: Support for Egress Interfaces

| Interface Type                         | Support |
|----------------------------------------|---------|
| Layer 3 Routed Port                    | Yes     |
| Layer 3 Sub-interface (a)              | Yes     |
| Layer 3 port channels                  | Yes     |
| Layer 3 port-channel sub-interface (a) | Yes     |
| Layer 3 SVI (b)                        | Yes     |
| L3 Tunnels                             | No      |
| Layer 2 Physical (Switched) Ports      | No      |
| Layer 2 Port-channels                  | No      |
| Layer 2 Vlans                          | Yes     |

- Performance monitoring on VRFs is not supported.
- Performance monitoring of multicast flows is supported on the ingress direction.
- Routed traffic from a trunk port on a VLAN interface cannot not be monitored because it is not possible to identify the source VLAN interface for the traffic. You will see the following syslog message: "Routed traffic from trunk ports will not be monitored by ingress policy on VLAN interface."

For a workaround, you can configure a performance monitoring policy on a trunk interface. This monitoring will result in additional CPU usage.

- You cannot use match all type Class maps. Only match any type of lookups are supported. If you configure performance monitoring to use match-all type class maps, it will result in the cloning of packet to the CPU. Packets will then again be classified in the CPU when match-all classes are properly applied and packet are dropped if required. This causes higher than expected CPU usage.
- Performance monitoring policy on the egress of a VLAN interface will not monitor traffic getting bridged
  within the VLAN. This is due to hardware limitation. Workaround is to apply the policy at the ingress
  of VLAN interface as well as egress. Policy on the ingress of the VLAN interface will monitor bridged
  packets.
- Cloned packets from Egress policies can only be software rate-limited. No hardware-based protection is available for these packets. Therefore, you might see high interrupt CPU usage during scenarios when many flows are being monitored.
- Egress performance monitoring makes use of a recirculation mechanism on the Catalyst 6500 platform. This introduces several microseconds of additional latency to the frame switching.
- Performance monitoring is not supported for the packets switched using the Fast (CEF) Path.
- Lawful intercept and performance monitoring makes use of the same mechanism for cloning the packets. The Lawful Intercept feature takes precedence over performance monitoring. Therefore, performance monitoring does not function when the Lawful Intercept feature is enabled. When this occurs, a syslog message is created.
- Performance monitoring makes use of same mechanism as other features, such as Optimized ACL logging, VACL Capture, IPv6 Copy, and so on. The feature that is enabled first takes precedence. The other features are blocked from being configured and a syslog message is created.

When reacts (including media-stop) are configured under a performance monitoring policy and when the traffic is unstable, syslog messages are logged into the buffer and are not printed on the console screen.

# How to Configure Troubleshoot and Maintain Cisco Performance Monitor

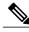

Note

Many of the Flexible NetFlow commands, keywords, and arguments used in used in these tasks are available in previous releases. For more information about these existing Flexible NetFlow commands, keywords, and arguments, refer to the *Cisco IOS Flexible NetFlow Command Reference*.

# **Configuring a Flow Exporter for Cisco Performance Monitor**

Flow exporters are used to send the data that you collect with Cisco Performance Monitor to a remote system such as a NetFlow Collection Engine. Flow exporters use user datagram protocol (UDP) as the transport protocol and use the Version 9 export format.

To configure a flow exporter for the flow monitor, in order to export the data that is collected by Cisco Performance Monitor to a remote system for further analysis and storage, perform the following optional task. For Cisco Performance Monitor, flow exporters are configured the same way as they are configured for Cisco

IOS Flexible NetFlow. For more information. see *Configuring Data Export for Cisco IOS Flexible NetFlow with Flow Exporters*.

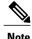

Each flow exporter supports only one destination. If you want to export the data to multiple destinations, you must configure multiple flow exporters and assign them to the flow monitor.

#### **SUMMARY STEPS**

- 1. enable
- 2. configure terminal
- **3. flow exporter** *exporter-name*
- 4. description description
- **5. destination** {*ip-address* | *hostname*} [**vrf** *vrf-name*]
- 6. export-protocol netflow-v9
- 7. dscp dscp
- 8. source interface-type interface-number
- 9. option {exporter-stats | interface-table | sampler-table} [timeout seconds]
- 10. output-features
- 11. template data timeout seconds
- 12. transport udp udp-port
- **13.** ttl seconds
- 14. end

|        | Command or Action                         | Purpose                                                                                 |
|--------|-------------------------------------------|-----------------------------------------------------------------------------------------|
| Step 1 | enable                                    | Enables privileged EXEC mode.                                                           |
|        | Example:                                  | • Enter your password if prompted.                                                      |
|        | Router> enable                            |                                                                                         |
| Step 2 | configure terminal                        | Enters global configuration mode.                                                       |
|        | Example:                                  |                                                                                         |
|        | Router# configure terminal                |                                                                                         |
| Step 3 | flow exporter exporter-name               | Creates the flow exporter and enters Flexible NetFlow flow exporter configuration mode. |
|        | Example:                                  | • This command also allows you to modify an existing flow                               |
|        | Router(config) # flow exporter EXPORTER-1 | exporter.                                                                               |

|         | Command or Action                                                   | Purpose                                                                                                    |
|---------|---------------------------------------------------------------------|----------------------------------------------------------------------------------------------------|
| Step 4  | description description  Example:                                   | (Optional) Configures a description to the exporter that will appear in the configuration and the display of the <b>show flow exporter</b> command. |
|         | Router(config-flow-exporter)# description Exports to the datacenter |                                                                                                    |
| Step 5  | <b>destination</b> {ip-address   hostname} [vrf vrf-name]           | Specifies the IP address or hostname of the system to which the exporter sends data.                                                                |
|         | Example:                                                            |                                                                                                    |
|         | Router(config-flow-exporter)# destination 172.16.10.2               |                                                                                                    |
| Step 6  | export-protocol netflow-v9                                          | Specifies the version of the NetFlow export protocol used by the exporter. Only the default value (netflow-v9) is supported.                        |
|         | Example:                                                            |                                                                                                    |
|         | Router(config-flow-exporter)# export-protocol netflow-v9            |                                                                                                    |
| Step 7  | dscp dscp                                                           | (Optional) Configures differentiated services code point (DSCP) parameters for datagrams sent by the exporter.                                      |
|         | Example:                                                            | • The range for the <i>dscp</i> argument is from 0 to 63. Default:                                                                                  |
|         | Router(config-flow-exporter)# dscp 63                               | 0.                                                                                                    |
| Step 8  | source interface-type interface-number                              | (Optional) Specifies the local interface from which the exporter will use the IP address as the source IP address for exported                      |
|         | Example:                                                            | datagrams.                                                                                                    |
|         | Router(config-flow-exporter)# source ethernet 0/0                   |                                                                                                    |
| Step 9  | option {exporter-stats   interface-table                            | (Optional) Configures options data parameters for the exporter.                                                                                     |
|         | sampler-table [timeout seconds]                                     | You can configure all three options concurrently.                                                                                                   |
|         | Example:                                                            | • The range for the <i>seconds</i> argument is 1 to 86,400. Default:                                                                                |
|         | Router(config-flow-exporter)# option exporter-stats timeout 120     | 600.                                                                                                    |
| Step 10 | output-features                                                     | (Optional) Enables sending export packets using quality of service (QoS) and encryption.                                                            |
|         | Example:                                                            |                                                                                                    |
|         | Router(config-flow-exporter)# output-features                       |                                                                                                    |
| Step 11 | template data timeout seconds                                       | (Optional) Configure resending of templates based on a timeout.                                                                                     |

|         | Command or Action                                       | Purpose                                                                                                    |
|---------|---------------------------------------------------------|----------------------------------------------------------------------------------------------------|
|         | Example:                                                | • The range for the <i>seconds</i> argument is 1 to 86400 (86400 seconds = 24 hours).                                         |
|         | Router(config-flow-exporter)# template data timeout 120 |                                                                                                    |
| Step 12 | transport udp udp-port                                  | Configures UDP as the transport protocol and specifies the UDP port on which the destination system is listening for exported |
|         | Example:                                                | datagrams.                                                                                                    |
|         | Router(config-flow-exporter)# transport udp 650         | • The range for the <i>udp-port</i> argument is from 1 to 65536.                                                              |
| Step 13 | ttl seconds                                             | (Optional) Configures the time-to-live (TTL) value for datagrams sent by the exporter.                                        |
|         | Example:                                                | • The range for the <i>seconds</i> argument is from 1 to 255.                                                                 |
|         | Router(config-flow-exporter)# ttl 15                    |                                                                                                    |
| Step 14 | end                                                     | Exits flow exporter configuration mode and returns to privileged EXEC mode.                                                   |
|         | Example:                                                |                                                                                                    |
|         | Router(config-flow-exporter)# end                       |                                                                                                    |

To check the configuration and status of your flow exporter, use the **show flow exporter** command.

# **Configuring a Flow Record for Cisco Performance Monitor**

The basic concepts and techniques for configuring a flow record for Cisco Performance Monitor are the same as flow records for Flexible NetFlow. The flow record specifies how the data collected data is aggregated and presented. The only significant difference is that, for Cisco Performance Monitor, the command includes **type performance-monitor**.

#### **SUMMARY STEPS**

- 1. enable
- 2. configure terminal
- 3. flow record type performance-monitor record-name
- **4.** match ipv4 {destination{address | prefix[minimum-mask mask]}| protocol| source{address | prefix[minimum-mask mask]}
- 5. match transport {destination-port| rtp [ssrc]| source-port}
- **6.** collect application media {bytes{rate| counter}| packets{rate| counter}| events}
- 7. collect counter {bytes[long| rate]| packets[dropped[long]| long]}
- 8. collect interface {input| output}
- **9.** collect ipv4 {destination mask[minimum-mask mask]}| dscp| source mask[minimum-mask mask] | ttl[minimum | maximum]}
- 10. collect monitor event
- 11. collect routing forwarding-status [reason]
- 12. collect timestamp internal
- 13. collect transport {event packet-loss counter | packets{expected counter | lost{counter | rate}}} | round-trip-time | rtp jitter{minimum | mean | maximum}}
- 14. collect flow direction
- **15**. end

|        | Command or Action                                                                                                    | Purpose                                                                    |
|--------|----------------------------------------------------------------------------------------------------|----------------------------------------------------------------------------|
| Step 1 | enable                                                                                                    | Enables privileged EXEC mode.                                              |
|        | Example:                                                                                                    | • Enter your password if prompted.                                         |
|        | Router> enable                                                                                                    |                                                                            |
| Step 2 | configure terminal                                                                                                    | Enters global configuration mode.                                          |
|        | Example:                                                                                                    |                                                                            |
|        | Router# configure terminal                                                                                            |                                                                            |
| Step 3 | flow record type performance-monitor record-name                                                                      | Creates a flow record and enters flow record configuration mode.           |
|        | Example:                                                                                                    | This command also allows you to modify an existing                         |
|        | Router(config) # flow record type performance-monitor record-8                                                        | flow record.                                                               |
| Step 4 | match ipv4 {destination {address   prefix[minimum-mask mask]}  protocol  source {address   prefix[minimum-mask mask]} | Specifies that one or more of the IPv4 fields will be used as a key field. |

|         | Command or Action                                                                                                  | Purpose                                                                                                    |
|---------|----------------------------------------------------------------------------------------------------|----------------------------------------------------------------------------------------------------|
|         | Example:                                                                                                    |                                                                                                    |
|         | Router(config-flow-record) # match ipv4 destination address                                                        |                                                                                                    |
| Step 5  | match transport {destination-port  rtp [ssrc]  source-port}                                                        | Specifies that one or more of the transport layer fields will be used as a key field, including the Synchronization Source (SSRC) field in the Real Time Transport Protected (RTD) |
|         | Example:                                                                                                    | (SSRC) field in the Real-Time Transport Protocol (RTP) packet header.                                                                                                    |
|         | Router(config-flow-record) # match transport destination-port                                                      |                                                                                                    |
| Step 6  | collect application media {bytes{rate  counter}  packets{rate  counter}  events}                                   | Specifies that the application media bytes, packets, or event will be used as a nonkey field. An application event occur when either one of the thresholds specified by a react    |
|         | Example:                                                                                                    | statement for the flow was crossed at least once in the                                                                                                    |
|         | Router(config-flow-record) # collect application media events                                                      | monitoring interval or no media packets were seen.                                                                                                    |
| Step 7  | collect counter {bytes[long  rate]  packets[dropped[long]  long]}                                                  | Specifies the number of bytes or packets that will be used as a nonkey field.                                                                                                    |
|         | Example:                                                                                                    |                                                                                                    |
|         | Router(config-flow-record)# collect counter bytes long                                                             |                                                                                                    |
| Step 8  | collect interface {input  output}                                                                                  | Specifies that the input or output interface will be used as a nonkey field.                                                                                                    |
|         | Example:                                                                                                    |                                                                                                    |
|         | Router(config-flow-record) # collect interface input                                                               |                                                                                                    |
| Step 9  | collect ipv4 {destination mask[minimum-mask mask]}  dscp  source mask[minimum-mask mask]   ttl[minimum   maximum]} | Specifies that the IPv4 differentiated services code point (DCSP) field or the IPv4 time-to-live (TTL) field will be used as a nonkey field.                                       |
|         | Example:                                                                                                    |                                                                                                    |
|         | Router(config-flow-record)# collect ipv4 dscp                                                                      |                                                                                                    |
| Step 10 | collect monitor event                                                                                              | Specifies that the monitor event field will be used as a nonkey field. A monitor event occurs when no media                                                                        |
|         | Example:                                                                                                    | application packets were seen                                                                                                    |
|         | Router(config-flow-record)# collect monitor event                                                                  |                                                                                                    |

|         | Command or Action                                                                               | Purpose                                                                                                    |
|---------|-------------------------------------------------------------------------------------------------|----------------------------------------------------------------------------------------------------|
| Step 11 | collect routing forwarding-status [reason]                                                      | Specifies that the one or more of the routing attributes will be used as a nonkey field.                                   |
|         | Example:                                                                                        |                                                                                                    |
|         | Router(config-flow-record)# collect routing forwarding-status                                   |                                                                                                    |
| Step 12 | collect timestamp internal                                                                      | Specifies that the system timestamp of the first seen or last seen packet in a flow will be used as a nonkey field.        |
|         | Example:                                                                                        |                                                                                                    |
|         | Router(config-flow-record) # collect timestamp internal                                         |                                                                                                    |
| Step 13 | collect transport {event packet-loss counter   packets{expected counter   lost{counter   rate}} | Specifies that one or more of the transport layer fields will be used as a nonkey field. These fields include metrics for: |
|         | round-trip-time  rtp jitter{minimum  mean                                                       |                                                                                                    |
|         | maximum}}                                                                                       | Packet-loss counter                                                                                                    |
|         |                                                                                                 | Expected packets counter                                                                                                   |
|         | Example:                                                                                        | • Jitter                                                                                                    |
|         | Router(config-flow-record) # collect transport packets expected counter                         |                                                                                                    |
| Step 14 | collect flow direction                                                                          | Specifies that the flow direction field will be used as a nonkey field.                                                    |
|         | Example:                                                                                        |                                                                                                    |
|         | Router(config-flow-record)# collect flow direction                                              |                                                                                                    |
| Step 15 | end                                                                                             | Exits flow record configuration mode and returns to privileged EXEC mode.                                                  |
|         | Example:                                                                                        |                                                                                                    |
|         | Router(config-flow-record)# end                                                                 |                                                                                                    |

To check the configuration and status of your flow record, use the **show flow record type performance-monitor** command.

# **Configuring a Flow Monitor for Cisco Performance Monitor**

The basic concepts for configuring a flow monitor for Cisco Performance Monitor are the same as flow monitors for Flexible NetFlow. Each flow monitor has a separate cache assigned to it and requires a record to define the contents and layout of its cache entries.

When you configure a flow monitor, you must use either:

- An existing flow record that you configured
- One of the following default predefined records:
  - The default RTP record (**default-rtp**)
  - The default TCP record (default-tcp)
  - Flexible NetFlow's "NetFlow IPv4 original input"

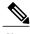

To modify a flow record, you must remove it from all flow monitors it is associated with.

#### **SUMMARY STEPS**

- 1. enable
- 2. configure terminal
- 3. flow monitor type performance-monitor monitor-name
- 4. description description
- 5. cache {entries| timeout| type}
- **6.** statistics {packet}
- 7. exporter exporter-name
- 8. record {record-name| default-rtp| default-tcp|netflow ipv4 original-input}
- 9. end

|        | Command or Action                                                     | Purpose                                                            |
|--------|-----------------------------------------------------------------------|--------------------------------------------------------------------|
| Step 1 | enable                                                                | Enables privileged EXEC mode.                                      |
|        | Example:                                                              | Enter your password if prompted.                                   |
|        | Device> enable                                                        |                                                                    |
| Step 2 | configure terminal                                                    | Enters global configuration mode.                                  |
|        | Example:                                                              |                                                                    |
|        | Device# configure terminal                                            |                                                                    |
| Step 3 | flow monitor type performance-monitor monitor-name                    | Creates a flow monitor and enters flow monitor configuration mode. |
|        | Example:                                                              | This command also allows you to modify an                          |
|        | Device(config) # flow monitor type performance-monitor FLOW-MONITOR-2 | existing flow monitor.                                             |

|        | Command or Action                                                          | Purpose                                                                     |
|--------|----------------------------------------------------------------------------|-----------------------------------------------------------------------------|
| Step 4 | description description                                                    | (Optional) Creates a description for the flow monitor.                      |
|        | Example:                                                                   |                                                                             |
|        | Device(config-flow-monitor)# description Used for monitoring IPv4 traffic  |                                                                             |
| Step 5 | cache {entries  timeout  type}                                             | (Optional) Creates a cache for the flow monitor.                            |
|        | Example:                                                                   |                                                                             |
|        | Device(config-flow-monitor)# cache timeout 20                              |                                                                             |
| Step 6 | statistics {packet}                                                        | (Optional) specifies whether statistics are collected for the flow monitor. |
|        | Example:                                                                   |                                                                             |
|        | Device(config-flow-monitor)# statistics                                    |                                                                             |
| Step 7 | exporter exporter-name                                                     | Specifies the flow exporter for the flow monitor.                           |
|        | Example:                                                                   |                                                                             |
|        | Device(config-flow-monitor)# exporter export-4                             |                                                                             |
| Step 8 | record {record-name  default-rtp  default-tcp netflow ipv4 original-input} | Specifies the flow record for the flow monitor.                             |
|        | Example:                                                                   |                                                                             |
|        | Device(config-flow-monitor)# record default-rtp                            |                                                                             |
| Step 9 | end                                                                        | Exits flow monitor configuration mode and returns to privileged EXEC mode.  |
|        | Example:                                                                   |                                                                             |
|        | Device(config-flow-monitor)# end                                           |                                                                             |
|        | I.                                                                         | I .                                                                         |

To check the configuration and status of your flow monitor, use the **show flow monitor type performance-monitor** command and the **show running-config flow monitor** command.

## **Configuring a Flow Class for Cisco Performance Monitor**

The basic concepts and techniques for configuring a class for Cisco Performance Monitor are the same as for any other type of class. The class specifies the filter that determines which flow traffic to monitor. The filter is configured using various match commands in class-map mode.

If you do not already have a flow monitor configured, you can either:

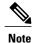

Nested class maps are not supported. In other words, you cannot use the **class-map** command while in class-map configuration mode (config-cmap).

#### **SUMMARY STEPS**

- 1. enable
- 2. configure terminal
- 3. class-map class-name
- 4. description description
- 5. match {access-group {access-group | name access-group-name} | any | class-map class-map-name | cos cos-value | destination-address mac address | discard-class class-number | dscp dscp-value | flow {direction | sampler} | fr-de | fr-dlci dlci-number | input-interface interface-name | ip {rtp | starting-port-number | precedence | dscp} | mpls experimental topmost number | not match-criterion | packet length {max maximum-length-value [min minimum-length-value] | min minimum-length-value [max maximum-length-value]} | precedence {precedence-criteria1 | precedence-criteria2 | precedence-criteria3 | precedence-criteria4} | protocol protocol-name | qos-group qos-group-value | source-address mac address-destination | vlan {vlan-id | vlan-range | vlan-combination}}
- 6. rename class-name
- 7. end

|        | Command or Action          | Purpose                            |
|--------|----------------------------|------------------------------------|
| Step 1 | enable                     | Enables privileged EXEC mode.      |
|        | Example:                   | • Enter your password if prompted. |
|        | Device> enable             |                                    |
| Step 2 | configure terminal         | Enters global configuration mode.  |
|        | Example:                   |                                    |
|        | Device# configure terminal |                                    |

|        | Command or Action                                                                                                    | Purpose                                                                                         |
|--------|----------------------------------------------------------------------------------------------------|-------------------------------------------------------------------------------------------------|
| Step 3 | class-map class-name                                                                                                    | Specifies a class to include in the policy. Repeat this command for each class that you want to |
|        | Example:                                                                                                    | include in the policy.                                                                          |
|        | Device(config)# class-map class-4                                                                                                    |                                                                                                 |
| Step 4 | description description                                                                                                    | (Optional) Creates a description for the flow class.                                            |
|        | Example:                                                                                                    |                                                                                                 |
|        | Device(config-cmap)# description match any packets                                                                                                    |                                                                                                 |
| Step 5 | match {access-group {access-group   name access-group-name}                                                                                                    | Specifies the classification criteria.                                                          |
|        | any   class-map class-map-name   cos cos-value   destination-address   mac address   discard-class class-number   dscp dscp-value   flow   {direction   sampler}   fr-de   fr-dlci dlci-number   input-interface   interface-name   ip {rtp starting-port-number port-range   precedence   dscp}   mpls experimental topmost number   not match-criterion   packet length {max maximum-length-value [min minimum-length-value]   min minimum-length-value [max maximum-length-value]}   precedence {precedence-criteria1   precedence-criteria2   precedence-criteria3   precedence-criteria4}   protocol protocol-name   qos-group qos-group-value   source-address mac address-destination   vlan {vlan-id   vlan-range   vlan-combination}} | For more information and examples, see the Cisco Media Monitoring Command Reference.            |
|        | Example:                                                                                                    |                                                                                                 |
|        | Device(config-cmap)# match any                                                                                                    |                                                                                                 |
| Step 6 | rename class-name                                                                                                    | Specifies a new name for the flow class.                                                        |
|        | Example:                                                                                                    |                                                                                                 |
|        | Device(config-cmap)# rename class-4                                                                                                    |                                                                                                 |
| Step 7 | end                                                                                                    | Exits the current configuration mode and returns to privileged EXEC mode.                       |
|        | Example:                                                                                                    |                                                                                                 |
|        | Device(config-cmap)# end                                                                                                    |                                                                                                 |

To check the configuration and status of your flow class, use the **show policy-map type performance-monitor** or **show class-map** command.

# Configuring a Flow Policy for Cisco Performance Monitor Using an Existing Flow Monitor

The basic concepts and techniques for configuring a class for Cisco Performance Monitor are the same as for any other type of class. The class specifies which flow monitor is included. The only significant difference is that, for Cisco Performance Monitor, the **policy-map** command includes **type performance-monitor**.

If you do not already have a flow monitor configured or do not want to use any of your existing flow monitors for a new class, you can configure it using the flow monitor inline option and specifying which flow record and flow exporter are included.

#### **SUMMARY STEPS**

- 1. enable
- 2. configure terminal
- 3. policy-map type performance-monitor policy-name
- 4. parameter-map type performance-monitor system-default-aor
- **5.** class {class-name | class-default}
- **6. flow monitor** *monitor-name*
- 7. monitor metric ip-cbr
- 8. rate layer3 {byte-rate {bps | kbps | mbps | gbps} | packet}
- 9. exit
- 10. monitor metric rtp
- **11. clock-rate** {type-number | type-name | **default**} rate
- 12. max-dropout number
- 13. max-reorder number
- 14. min-sequential number
- **15.** ssrc maximum number
- **16.** exit
- 17. monitor parameters
- **18. flows** *number*
- **19.** interval duration *number*
- 20. history number
- **21**. timeout number
- **22**. exit
- **23.** react *ID* {media-stop | mrv | rtp-jitter-average | transport-packets-lost-rate}
- 24. action {snmp | syslog}
- 25. alarm severity {alert | critical | emergency | error | info}
- **26.** alarm type {discrete | grouped {count number | percent number}}
- 27. threshold value {ge number | gt number | le number | lt number | range rng-start rng-end}
- 28. description description
- **29**. end

|        | Command or Action                                                                        | Purpose                                                                                                    |
|--------|------------------------------------------------------------------------------------------|----------------------------------------------------------------------------------------------------|
| Step 1 | enable                                                                                   | Enables privileged EXEC mode.                                                                                                    |
|        | Example:  Device> enable                                                                 | Enter your password if prompted.                                                                                                    |
| Step 2 | configure terminal                                                                       | Enters global configuration mode.                                                                                                    |
|        | <pre>Example: Device# configure terminal</pre>                                           |                                                                                                    |
| Step 3 | policy-map type performance-monitor policy-name                                          | Creates a policy and enters policy configuration mode.  • This command also allows you to modify an existing policy.                                                                                   |
|        | Example:  Device(config) # policy-map type performance-monitor FLOW-MONITOR-4            |                                                                                                    |
| Step 4 | parameter-map type performance-monitor system-default-aor                                | Creates a parameter map for Performance Monitor. The only map available is the system-default -aor map                                                                                                 |
|        | Example:  Device(config-pmap)# parameter-map type performance-monitor system-default-aor |                                                                                                    |
| Step 5 | class {class-name   class-default}                                                       | Specifies a class to include in the policy. Repeat this command for each class that you want to include in the policy.                                                                                 |
|        | Example:                                                                                 |                                                                                                    |
|        | Device(config-pmap)# class class-4                                                       |                                                                                                    |
| Step 6 | flow monitor monitor-name  Example:                                                      | Enters flow monitor configuration mode. If you do not want to use an existing flow monitor, you can use the <b>inline</b> option to configure a new one, as described in the Configuring a Flow Policy |
|        | Device(config-pmap-c)# flow monitor FLOW-MONITOR-4                                       | for Cisco Performance Monitor Without Using an Existing Flow Monitor, on page 23.                                                                                                    |
| Step 7 | monitor metric ip-cbr                                                                    | (Optional) Enters IP-CBR monitor metric configuration mode.                                                                                                    |
|        | Example:                                                                                 |                                                                                                    |
|        | Device(config-pmap-c)# monitor metric ip-cbr                                             |                                                                                                    |
| Step 8 | rate layer3 {byte-rate {bps   kbps   mbps   gbps}   packet}                              | <ul> <li>(Optional) Specifies the rate for monitoring the metrics.</li> <li>byte-rateData rate in Bps, kBps, mBps, or gBps. The range is 1 to 65535.</li> </ul>                                        |

|         | Command or Action                                   | Purpose                                                                                                    |
|---------|-----------------------------------------------------|----------------------------------------------------------------------------------------------------|
|         |                                                     | • packetPacket rate in packets per second.                                                                             |
|         | Example:                                            |                                                                                                    |
|         | Device(config-pmap-c-mipcbr)# rate layer3 248 mbps  |                                                                                                    |
| Step 9  | exit                                                | Returns to policy class configuration mode.                                                                            |
|         | Example:                                            |                                                                                                    |
|         | Device(config-pmap-c-mipcbr)# exit                  |                                                                                                    |
| Step 10 | monitor metric rtp                                  | Enters RTP monitor metric configuration mode.                                                                          |
|         | Example:                                            |                                                                                                    |
|         | Device(config-pmap-c)# monitor metric rtp           |                                                                                                    |
| Step 11 | clock-rate {type-number   type-name   default} rate | Specifies the clock rate used to sample RTP video-monitoring metrics.                                                  |
|         | Example:                                            | For more information about the clock-type numbers and names, see the <i>Cisco Media Monitoring Command Reference</i> . |
|         | Device(config-pmap-c-mrtp)# clock-rate 8 9600       | The range for <i>rate</i> is 1 kHz to 192 kHz.                                                                         |
| Step 12 | max-dropout number                                  | Specifies the maximum number of dropouts allowed when sampling RTP video-monitoring metrics.                           |
|         | Example:                                            |                                                                                                    |
|         | Device(config-pmap-c-mrtp)# max-dropout 2           |                                                                                                    |
| Step 13 | max-reorder number                                  | Specifies the maximum number of reorders allowed when sampling RTP video-monitoring metrics.                           |
|         | Example:                                            | -                                                                                                    |
|         | Device(config-pmap-c-mrtp)# max-reorder 4           |                                                                                                    |
| Step 14 | min-sequential number                               | Specifies the minimum number of sequential packets required to identify a stream as being an RTP flow.                 |
|         | Example:                                            |                                                                                                    |
|         | Device(config-pmap-c-mrtp)# min-sequential 2        |                                                                                                    |
| Step 15 | ssrc maximum number                                 | Specifies the maximum number of SSRCs that can be monitored within the same flow. A flow is defined by the protocol,   |
|         | Example:                                            | source/destination address, and source/destination port).                                                              |
|         | Device(config-pmap-c-mrtp)# ssrc maximum 20         |                                                                                                    |
|         |                                                     |                                                                                                    |

|         | Command or Action                                                              | Purpose                                                                                                    |
|---------|--------------------------------------------------------------------------------|----------------------------------------------------------------------------------------------------|
| Step 16 | exit                                                                           | Returns to policy class configuration mode.                                                                           |
|         | Example:                                                                       |                                                                                                    |
|         | Device(config-pmap-c-mrtp)# exit                                               |                                                                                                    |
| Step 17 | monitor parameters                                                             | Enters monitor parameters configuration mode.                                                                         |
|         | Example:                                                                       |                                                                                                    |
|         | Device(config-pmap-c)# monitor parameters                                      |                                                                                                    |
| Step 18 | flows number                                                                   | Specifies the maximum number of flows for each monitor cache.                                                         |
|         | Example:                                                                       |                                                                                                    |
|         | Device(config-pmap-c-mparam)# flows 40                                         |                                                                                                    |
| Step 19 | interval duration number                                                       | Specifies the interval, in seconds, between samples taken of video-monitoring metrics.                                |
|         | Example:                                                                       |                                                                                                    |
|         | Device(config-pmap-c-mparam)# interval duration 40                             |                                                                                                    |
| Step 20 | history number                                                                 | Specifies the number of historical buckets of collected video-monitoring metrics.                                     |
|         | Example:                                                                       |                                                                                                    |
|         | Device(config-pmap-c-mparam)# history 4                                        |                                                                                                    |
| Step 21 | timeout number                                                                 | Specifies the number of intervals before a stopped flow is removed from the database.                                 |
|         | Example:                                                                       |                                                                                                    |
|         | Device(config-pmap-c-mparam)# timeout 20                                       |                                                                                                    |
| Step 22 | exit                                                                           | Returns to policy class configuration mode.                                                                           |
|         | Example:                                                                       |                                                                                                    |
|         | Device(config-pmap-c-mparam)# exit                                             |                                                                                                    |
| Step 23 | react ID {media-stop   mrv   rtp-jitter-average   transport-packets-lost-rate} | Enters a mode where you can specify what reaction occurs wher a threshold is violated for the following metrics:      |
|         | Example:                                                                       | • <i>ID</i> ID for react configuration. Range is 1 to 65535.                                                          |
|         | Device(config-pmap-c)# react 41                                                | • media-stop No traffic is found for the flow.                                                                        |
|         | rtp-jitter-average                                                             | • mrvRatio calculated by dividing the difference between the actual rate and the expected rate, by the expected rate. |
|         |                                                                                | • rtp-jitter-average Average jitter.                                                                                  |

|         | Command or Action                                                                         | Purpose                                                                                                    |
|---------|-------------------------------------------------------------------------------------------|----------------------------------------------------------------------------------------------------|
|         |                                                                                           | • transport-packets-lost-rateRatio calculated by dividing the number of lost packets by the expected packet count.                                                                                                    |
| Step 24 | action {snmp   syslog}                                                                    | Specifies how violations of the thresholds with be reported.                                                                                                    |
|         | Example:                                                                                  |                                                                                                    |
|         | Device(config-pmap-c-react)# action syslog                                                |                                                                                                    |
| Step 25 | alarm severity {alert   critical   emergency   error   info}                              | Specifies which level of alarm will be reported. The default setting is <b>info</b> .                                                                                                    |
|         | Example:                                                                                  |                                                                                                    |
|         | Device(config-pmap-c-react)# alarm severity critical                                      |                                                                                                    |
| Step 26 | alarm type {discrete   grouped {count number   percent number}                            | Specifies which types of levels are considered alarms that require reporting. The default setting is <b>discrete</b> .                                                                                                    |
|         | Example:                                                                                  |                                                                                                    |
|         | Device(config-pmap-c-react)# alarm type discrete                                          |                                                                                                    |
| Step 27 | threshold value {ge number   gt number   le number   lt number   range rng-start rng-end} | Specifies which types of threshold values are considered alarms that require reporting.                                                                                                    |
|         | Example:                                                                                  | If no value is set but the application name is configured as a key field, then the system uses the value for the threshold that it finds                                                                                                    |
|         | Device(config-pmap-c-react)# threshold value ge 20                                        | in the default map. If no value is set and the application name is not configured as a key field, then the default value is used for the threshold.                                                                                                    |
|         |                                                                                           | If more than one react command is configured for the same policy and class but only one of the react configurations has threshold values set, then the values of the configured react take precedence and the rest of the threshold values are ignored. |
|         |                                                                                           | If more than one react command is configured for the same policy and none of them have the threshold value configured, then the default threshold value is applied for the configuration with the lowest react ID.                                      |
| Step 28 | description description                                                                   | (Optional) Creates a description for the reaction.                                                                                                    |
|         | Example:                                                                                  |                                                                                                    |
|         | Device(config-cmap-c-react)# description rtp-jitter-average above 40                      |                                                                                                    |

|         | Command or Action                | Purpose                                                                   |
|---------|----------------------------------|---------------------------------------------------------------------------|
| Step 29 | end                              | Exits the current configuration mode and returns to privileged EXEC mode. |
|         | Example:                         |                                                                           |
|         | Device(config-pmap-c-react)# end |                                                                           |

To check the configuration and status of your flow policy, use the **show policy-map type performance-monitor** command.

# **Configuring a Flow Policy for Cisco Performance Monitor Without Using an Existing Flow Monitor**

The basic concepts and techniques for configuring a class for Cisco Performance Monitor are the same as for any other type of class. The class specifies which flow monitor is included. The only significant difference is that, for Cisco Performance Monitor, the **policy-map** command includes**type performance-monitor**.

If you do not already have a flow monitor configured or do not want to use any of your existing flow monitors for a new class, you can configure it under the class configuration mode, by specifying which flow record and flow exporter are included.

#### **SUMMARY STEPS**

- 1. enable
- 2. configure terminal
- 3. policy-map type performance-monitor policy-name class class-name
- 4. parameter-map type performance-monitor system-default-aor
- 5. class {class-name | class-default}
- 6. flow monitor inline
- 7. record {record-name | default-rtp | default-tcp}
- 8. exporter exporter-name
- 9. exit
- **10.** monitor metric ip-cbr
- 11. rate layer3 {byte-rate {bps | kbps | mbps | gbps} | packet}
- 12. exi
- 13. monitor metric rtp
- **14. clock-rate** {type-number | type-name} rate
- 15. max-dropout number
- **16.** max-reorder number
- 17. min-sequential number
- **18.** ssrc maximum number
- **19.** exit
- 20. monitor parameters
- **21.** flows number
- 22. interval duration number
- 23. history number
- **24.** timeout number
- **25**. exit
- **26.** react *ID* {media-stop | mrv | rtp-jitter-average | transport-packets-lost-rate}
- 27. action {snmp | syslog}
- 28. alarm severity {alert | critical | emergency | error | info}
- **29.** alarm type {discrete | grouped {count number | percent number}}
- **30.** threshold value {ge number | gt number | le number | lt number | range rng-start rng-end
- 31. description description
- **32**. end

|        | Command or Action | Purpose                       |
|--------|-------------------|-------------------------------|
| Step 1 | enable            | Enables privileged EXEC mode. |

|        | Command or Action                                                              | Purpose                                                                                                    |
|--------|--------------------------------------------------------------------------------|----------------------------------------------------------------------------------------------------|
|        |                                                                                | Enter your password if prompted.                                                                                                    |
|        | Example:                                                                       |                                                                                                    |
|        | Device> enable                                                                 |                                                                                                    |
| Step 2 | configure terminal                                                             | Enters global configuration mode.                                                                                                    |
|        | Example:                                                                       |                                                                                                    |
|        | Device# configure terminal                                                     |                                                                                                    |
| Step 3 | policy-map type performance-monitor policy-name class class-name  Example:     | Creates a policy and enters policy configuration mode.                                                                                                    |
|        |                                                                                | <ul> <li>This command also allows you to modify an existing<br/>policy.</li> </ul>                                                                                                    |
|        | Device(config) # policy-map type performance-monitor FLOW-MONITOR-4            |                                                                                                    |
| Step 4 | parameter-map type performance-monitor system-default-aor                      | Creates a parameter map for Performance Monitor. The only map available is the system-default -aor map                                                                                                    |
|        | Example:                                                                       |                                                                                                    |
|        | Device(config-pmap)# parameter-map type performance-monitor system-default-aor |                                                                                                    |
| Step 5 | class {class-name   class-default}                                             | Specifies a class to include in the policy. Repeat this command for each class that you want to include in the policy.                                                                                                    |
|        | Example:                                                                       | The state of the state of the s |
|        | Device(config-pmap)# class class-4                                             |                                                                                                    |
| Step 6 | flow monitor inline                                                            | Enters inline mode and enables you to configure a new flow monitor.                                                                                                    |
|        | Example:                                                                       |                                                                                                    |
|        | Device(config-pmap-c)# flow monitor inline                                     |                                                                                                    |
| Step 7 | record {record-name   default-rtp   default-tcp}                               | Specifies a flow record to associate with the flow monitor.                                                                                                    |
|        | Example:                                                                       |                                                                                                    |
|        | <pre>Device(config-pmap-c-flowmon)# record default-tcp</pre>                   |                                                                                                    |
| Step 8 | exporter exporter-name                                                         | Specifies a flow record to associate with the flow exporter.                                                                                                    |
|        | Example:                                                                       |                                                                                                    |
|        | Device(config-pmap-c-flowmon)# exporter exporter-4                             |                                                                                                    |

|         | Command or Action                                           | Purpose                                                                                                    |
|---------|-------------------------------------------------------------|----------------------------------------------------------------------------------------------------|
| Step 9  | exit                                                        | Returns to policy class configuration mode.                                                                            |
|         | Example:                                                    |                                                                                                    |
|         | Device(config-pmap-c-flowmon)# exit                         |                                                                                                    |
| Step 10 | monitor metric ip-cbr                                       | (Optional) Enters IP-CBR monitor metric configuration mode.                                                            |
|         | Example:                                                    |                                                                                                    |
|         | Device(config-pmap-c)# monitor metric ip-cbr                |                                                                                                    |
| Step 11 | rate layer3 {byte-rate {bps   kbps   mbps   gbps}   packet} | (Optional) Specifies the rate for monitoring the metrics.  • byte-rate—Data rate in Bps, kBps, mBps, or gBps. The      |
|         | Example:                                                    | range is 1 to 65535.                                                                                                   |
|         | Device(config-pmap-c-mipcbr)# rate layer3 248 mbps          | • packet—Packet rate in packets per second.                                                                            |
| Step 12 | exit                                                        | Returns to policy class configuration mode.                                                                            |
|         | Example:                                                    |                                                                                                    |
|         | Device(config-pmap-c-mipcbr)# exit                          |                                                                                                    |
| Step 13 | monitor metric rtp                                          | Enters RTP monitor metric configuration mode.                                                                          |
|         | Example:                                                    |                                                                                                    |
|         | Device(config-pmap-c)# monitor metric rtp                   |                                                                                                    |
| Step 14 | clock-rate {type-number  type-name} rate                    | Specifies the clock rate used to sample RTP video-monitoring metrics.                                                  |
|         | Example:                                                    | For more information about the clock-type numbers and names, see the <i>Cisco Media Monitoring Command Reference</i> . |
|         | Device(config-pmap-c-mrtp)# clock-rate 8 9600               | The range for <i>rate</i> is 1 kHz to 192 kHz.                                                                         |
| Step 15 | max-dropout number                                          | Specifies the maximum number of dropouts allowed when sampling RTP video-monitoring metrics.                           |
|         | Example:                                                    |                                                                                                    |
|         | Device(config-pmap-c-mrtp)# max-dropout 2                   |                                                                                                    |
| Step 16 | max-reorder number                                          | Specifies the maximum number of reorders allowed when sampling RTP video-monitoring metrics.                           |
|         | Example:                                                    | sampling ferr video monitoring metrics.                                                                                |
|         | Device(config-pmap-c-mrtp)# max-reorder 4                   |                                                                                                    |
| _       |                                                             |                                                                                                    |

|         | Command or Action                                  | Purpose                                                                                                    |
|---------|----------------------------------------------------|----------------------------------------------------------------------------------------------------|
| Step 17 | min-sequential number                              | Specifies the minimum number of sequential packets required to identify a stream as being an RTP flow.               |
|         | Example:                                           |                                                                                                    |
|         | Device(config-pmap-c-mrtp)# min-sequential 2       |                                                                                                    |
| Step 18 | ssrc maximum number                                | Specifies the maximum number of SSRCs that can be monitored within the same flow. A flow is defined by the protocol, |
|         | Example:                                           | source/destination address, and source/destination port).                                                            |
|         | Device(config-pmap-c-mrtp)# ssrc maximum 20        |                                                                                                    |
| Step 19 | exit                                               | Returns to policy class configuration mode.                                                                          |
|         | Example:                                           |                                                                                                    |
|         | Device(config-pmap-c-mrtp)# exit                   |                                                                                                    |
| Step 20 | monitor parameters                                 | Enters monitor parameters configuration mode.                                                                        |
|         | Example:                                           |                                                                                                    |
|         | Device(config-pmap-c)# monitor parameters          |                                                                                                    |
| Step 21 | flows number                                       | Specifies the maximum number of flows for each monitor cache.                                                        |
|         | Example:                                           |                                                                                                    |
|         | Device(config-pmap-c-mparam)# flows 40             |                                                                                                    |
| Step 22 | interval duration number                           | Specifies the duration of the intervals, in seconds, for collecting monitoring metrics.                              |
|         | Example:                                           |                                                                                                    |
|         | Device(config-pmap-c-mparam)# interval duration 40 |                                                                                                    |
| Step 23 | history number                                     | Specifies the number of historical intervals of collected monitoring metrics to display.                             |
|         | Example:                                           |                                                                                                    |
|         | Device(config-pmap-c-mparam)# history 4            |                                                                                                    |
| Step 24 | timeout number                                     | Specifies the number intervals before a stopped flow is removed from the database.                                   |
|         | Example:                                           |                                                                                                    |
|         | Device(config-pmap-c-mparam)# timeout 20           |                                                                                                    |

|         | Command or Action                                                                        | Purpose                                                                                                    |
|---------|------------------------------------------------------------------------------------------|----------------------------------------------------------------------------------------------------|
| Step 25 | exit                                                                                     | Returns to policy class configuration mode.                                                                                                    |
|         | Example:                                                                                 |                                                                                                    |
|         | Device(config-pmap-c-mparam)# exit                                                       |                                                                                                    |
| Step 26 | react ID {media-stop   mrv   rtp-jitter-average   transport-packets-lost-rate}           | Enters a mode where you can specify what reaction occurs when a threshold is violated for the following metrics:                                                                                                    |
|         | Example:  Device(config-pmap-c)# react 41 rtp-jitter-average                             | <ul> <li>ID—ID for react configuration. Range is 1 to 65535.</li> <li>media-stop—No traffic is found for the flow.</li> <li>mrv—Ratio calculated by dividing the difference between the actual rate and the expected rate, by the expected rate.</li> <li>rtp-jitter-average—Average jitter.</li> <li>transport-packets-lost-rate—Ratio calculated by dividing the number of lost packets by the expected packet count.</li> </ul> |
| Step 27 | action {snmp   syslog}  Example:                                                         | Specifies how violations of the thresholds with be reported.                                                                                                    |
|         | Device(config-pmap-c-react)# action syslog                                               |                                                                                                    |
| Step 28 | alarm severity {alert   critical   emergency   error   info}                             | Specifies which level of alarm will be reported. The default setting is <b>info</b> .                                                                                                    |
|         | Example:                                                                                 |                                                                                                    |
|         | Device(config-pmap-c-react)# alarm severity critical                                     |                                                                                                    |
| Step 29 | alarm type {discrete   grouped {count number   percent number}                           | Specifies which types of levels are considered alarms that require reporting. The default setting is <b>discrete</b> .                                                                                                    |
|         | Example:                                                                                 |                                                                                                    |
|         | Device(config-pmap-c-react)# alarm severity critical                                     |                                                                                                    |
| Step 30 | threshold value {ge number   gt number   le number   lt number   range rng-start rng-end | Specifies which types of threshold values are considered alarms that require reporting.                                                                                                    |
|         | <pre>Example: Device(config-pmap-c-react) # threshold value ge 20</pre>                  | If no value is set but the application name is configured as a key field, then the system uses the value for the threshold that it finds in the default map. If no value is set and the application name is not configured as a key field, then the default value is used for the threshold.                                                                                                    |

|         | Command or Action                                                    | Purpose                                                                                                    |
|---------|----------------------------------------------------------------------|----------------------------------------------------------------------------------------------------|
|         |                                                                      | If more than one react command is configured for the same policy and class but only one of the react configurations has threshold values set, then the values of the configured react take precedence and the rest of the threshold values are ignored. |
|         |                                                                      | If more than one react command is configured for the same policy and none of them have the threshold value configured, then the default threshold value is applied for the configuration with the lowest react ID.                                      |
| Step 31 | description description                                              | (Optional) Creates a description for the reaction.                                                                                                    |
|         | Example:                                                             |                                                                                                    |
|         | Device(config-cmap-c-react)# description rtp-jitter-average above 40 |                                                                                                    |
| Step 32 | end                                                                  | Exits the current configuration mode and returns to privileged EXEC mode.                                                                                                    |
|         | Example:                                                             |                                                                                                    |
|         | Device(config-pmap-c-react)# end                                     |                                                                                                    |

To check the configuration and status of your flow policy, use the **show policy-map type performance-monitor** command.

# Applying a Cisco Performance Monitor Policy to an Interface Using an Existing Flow Policy

Before it can be activated, a Cisco Performance Monitor policy must be applied to at least one interface. To activate a Cisco Performance Monitor policy, perform the following required task.

#### **SUMMARY STEPS**

- 1. enable
- 2. configure terminal
- **3. interface** *type number*
- **4.** service-policy type performance-monitor {input | output} policy-name
- 5. end

#### **DETAILED STEPS**

|        | Command or Action                                                               | Purpose                                                                                                    |
|--------|---------------------------------------------------------------------------------|----------------------------------------------------------------------------------------------------|
| Step 1 | enable                                                                          | Enables privileged EXEC mode.                                                                                                    |
|        | Example:                                                                        | • Enter your password if prompted.                                                                                                    |
|        | Router> enable                                                                  |                                                                                                    |
| Step 2 | configure terminal                                                              | Enters global configuration mode.                                                                                                    |
|        | Example:                                                                        |                                                                                                    |
|        | Router# configure terminal                                                      |                                                                                                    |
| Step 3 | interface type number                                                           | Specifies an interface and enters interface configuration mode.                                                                                               |
|        | Example:                                                                        |                                                                                                    |
|        | Router(config)# interface ethernet 0/0                                          |                                                                                                    |
| Step 4 | service-policy type performance-monitor {input   output} policy-name            | Attaches a policy map to an input interface or virtual circuit (VC), or an output interface or VC, to be used as the service policy for that interface or VC. |
|        | Example:                                                                        | • inputAttaches the specified policy map to the input interface or input VC.                                                                                  |
|        | Example:                                                                        | • <b>output</b> Attaches the specified policy map to the output interface or output VC.                                                                       |
|        | Router(config-if)# service-policy type performance-monitor input mypolicy-map-4 | • <i>policy-name</i> name of a service policy map (created by the <b>policy-map</b> command) to be attached. The name can be a                                |
|        | Example:                                                                        | maximum of 40 alphanumeric characters.                                                                                                    |
| Step 5 | end                                                                             | Exits the current configuration mode and returns to privileged EXEC mode.                                                                                     |
|        | Example:                                                                        |                                                                                                    |
|        | Router(config-if)# end                                                          |                                                                                                    |
|        | I                                                                               |                                                                                                    |

## **Troubleshooting Tips**

To check the configuration and status of your service policy, use the following commands:

- show performance monitor history
- show performance monitor status
- show policy-map ypre performance-monitor interface

# Applying a Cisco Performance Monitor Policy to an Interface Without Using an Existing Flow Policy

Before it can be activated, a Cisco Performance Monitor policy must be applied to at least one interface. To activate a Cisco Performance Monitor policy, perform the following required task.

#### **SUMMARY STEPS**

- 1. enable
- 2. configure terminal
- 3. interface type number
- 4. service-policy type performance-monitor inline {input | output}
- 5. match {access-group {access-group | name access-group-name} | any | class-mapclass-map-name | cos cos-value | destination-address mac address | discard-class class-number | dscp dscp-value | flow {direction | sampler} | fr-de | fr-dlci dlci-number | input-interface interface-name | ip {rtp starting-port-number port-range | precedence | dscp} | mpls experimental topmost number | not match-criterion | packet length {max maximum-length-value [min minimum-length-value] | min minimum-length-value [max maximum-length-value]} | precedence {precedence-criteria1 | precedence-criteria2 | precedence-criteria3 | precedence-criteria4} | protocol protocol-name | qos-group qos-group-value | source-address mac address-destination | vlan {vlan-id| vlan-range | vlan-combination}}
- **6. flow monitor** {monitor-name| **inline**}
- 7. record {record-name| default-rtp| default-tcp}
- 8. exporter exporter-name
- 9. exit
- **10.** monitor metric ip-cbr
- 11. rate layer3 {byte-rate {bps | kbps | mbps | gbps} | packet}
- 12. exit
- 13. monitor metric rtp
- **14.** clock-rate {type-number| type-name} rate
- 15. max-dropout number
- **16.** max-reorder number
- 17. min-sequential number
- **18.** ssrc maximum number
- **19.** exit
- 20. monitor parameters
- 21. flows number
- 22. interval duration number
- 23. history number
- 24. timeout number
- **25**. exit
- **26.** react *ID* {media-stop | mrv | rtp-jitter-average | transport-packets-lost-rate}
- 27. action {snmp | syslog}
- 28. alarm severity {alert| critical| emergency| error | info}
- **29.** alarm type {discrete| grouped{count number | percent number}}
- **30.** threshold value {ge number | gt number | le number | lt number | range rng-start rng-end}
- **31**. end

|        | Command or Action                                                                                                    | Purpose                                                                                                    |
|--------|----------------------------------------------------------------------------------------------------|----------------------------------------------------------------------------------------------------|
| Step 1 | enable                                                                                                    | Enables privileged EXEC mode.                                                                                                    |
|        | Example:                                                                                                    | Enter your password if prompted.                                                                                                    |
|        | Router> enable                                                                                                    |                                                                                                    |
| Step 2 | configure terminal                                                                                                    | Enters global configuration mode.                                                                                                    |
|        | Example:                                                                                                    |                                                                                                    |
|        | Router# configure terminal                                                                                                    |                                                                                                    |
| Step 3 | interface type number                                                                                                    | Specifies an interface and enters interface configuration mode.                                                                                               |
|        | Example:                                                                                                    |                                                                                                    |
|        | Router(config)# interface ethernet 0/0                                                                                                    |                                                                                                    |
| Step 4 | service-policy type performance-monitor inline {input   output}                                                                                                    | Attaches a policy map to an input interface or virtual circuit (VC), or an output interface or VC, to be used as the service policy for that interface or VC. |
|        | Example:                                                                                                    | • inputAttaches the specified policy map to the input interface or input VC.                                                                                  |
|        | Example:                                                                                                    | • <b>output</b> Attaches the specified policy map to the output interface or output VC.                                                                       |
|        | <pre>Router(config-if) # service-policy type performance-monitor inline input</pre>                                                                                                    |                                                                                                    |
| Step 5 | match {access-group {access-group   name                                                                                                    | Specifies the classification criteria.                                                                                                    |
|        | access-group-name}   any   class-mapclass-map-name   cos cos-value   destination-address mac address   discard-class class-number   dscp dscp-value   flow   {direction   sampler}   fr-de   fr-dlci dlci-number   input-interface interface-name   ip {rtp   starting-port-number   port-range   precedence   dscp}   mpls experimental topmost number   not   match-criterion   packet length {max   maximum-length-value [min minimum-length-value]   min minimum-length-value [max   maximum-length-value]}   precedence   {precedence-criteria1   precedence-criteria2   precedence-criteria3   precedence-criteria4}   protocol   protocol-name   qos-group qos-group-value   source-address mac address-destination   vlan {vlan-id  vlan-range   vlan-combination}} | For more information and examples, see the Cisco Media Monitoring Command Reference .                                                                         |

|         | Command or Action                                                   | Purpose                                                                                                    |  |
|---------|---------------------------------------------------------------------|----------------------------------------------------------------------------------------------------|--|
|         | Example:                                                            |                                                                                                    |  |
|         | Router(config-if-spolicy-inline) # match any                        |                                                                                                    |  |
| Step 6  | flow monitor {monitor-name  inline}                                 | Specifies an existing flow monitor to associate with a flow policy. If you do not want to use an existing flow monitor                                        |  |
|         | Example:                                                            | you can use the <b>inline</b> option to configure a new one. If needed, you can also use the <b>inline</b> option to specify a flow record and flow exporter. |  |
|         | Router(config-if-spolicy-inline) # flow monitor inline              |                                                                                                    |  |
| Step 7  | record {record-name  default-rtp  default-tcp}                      | (Optional) If you do not want to use an existing flow monitor, and instead used the <b>inline</b> option, use this                                            |  |
|         | Example:                                                            | command to configure a flow record.                                                                                                    |  |
|         | Router(config-spolicy-inline-flowmon)# record default-tcp           |                                                                                                    |  |
| Step 8  | exporter exporter-name                                              | (Optional) If you do not want to use an existing flow monitor, and instead used the <b>inline</b> option, use this                                            |  |
|         | Example:                                                            | command to configure a flow exporter.                                                                                                    |  |
|         | Router(config-spolicy-inline-flowmon)# exporter exporter-4          |                                                                                                    |  |
| Step 9  | exit                                                                | Returns to service-policy inline configuration mode.                                                                                                    |  |
|         | Example:                                                            |                                                                                                    |  |
|         | Router(config-spolicy-inline-flowmon)# exit                         |                                                                                                    |  |
| Step 10 | monitor metric ip-cbr                                               | Enters IP-CBR monitor metric configuration mode.                                                                                                    |  |
|         | Example:                                                            |                                                                                                    |  |
|         | <pre>Router(config-if-spolicy-inline) # monitor metric ip-cbr</pre> |                                                                                                    |  |
| Step 11 | rate layer3 {byte-rate {bps   kbps   mbps   gbps}                   | Specifies the rate for monitoring the metrics.                                                                                                    |  |
|         | packet}                                                             | • <i>byte-rate</i> Data rate in Bps, kBps, mBps, or gBps. The range is 1 to 65535.                                                                            |  |
|         | Example:                                                            | • packetPacket rate in packets per second.                                                                                                    |  |
|         | Router(config-spolicy-inline-mipcbr) # rate layer3 248 mbps         |                                                                                                    |  |
| Step 12 | exit                                                                | Returns to service-policy inline configuration mode.                                                                                                    |  |
|         | Example:                                                            |                                                                                                    |  |
|         | Router(config-spolicy-inline-mipcbr)# exit                          |                                                                                                    |  |

|         | Command or Action                                     | Purpose                                                                                                    |
|---------|-------------------------------------------------------|----------------------------------------------------------------------------------------------------|
| Step 13 | monitor metric rtp                                    | Enters RTP monitor metric configuration mode.                                                              |
|         | Example:                                              |                                                                                                    |
|         | Router(config-if-spolicy-inline) # monitor metric rtp |                                                                                                    |
| Step 14 | clock-rate {type-number  type-name} rate              | Specifies the clock rate used to sample RTP video-monitoring metrics.                                      |
|         | Example:                                              | For more information about the clock-type numbers and                                                      |
|         | Router(config-spolicy-inline-mrtp)# clock-rate 8 9600 | names, see the Cisco Media Monitoring Command Reference.                                                   |
|         |                                                       | The range for <i>rate</i> is 1 kHz to 192 kHz.                                                             |
| Step 15 | max-dropout number                                    | Specifies the maximum number of dropouts allowed when sampling RTP video-monitoring metrics.               |
|         | Example:                                              |                                                                                                    |
|         | Router(config-spolicy-inline-mrtp) # max-dropout 2    |                                                                                                    |
| Step 16 | max-reorder number                                    | Specifies the maximum number of reorders allowed when sampling RTP video-monitoring metrics.               |
|         | Example:                                              |                                                                                                    |
|         | Router(config-spolicy-inline-mrtp)# max-reorder 4     |                                                                                                    |
| Step 17 | min-sequential number                                 | Specifies the minimum number of sequental packets required to identify a stream as being an RTP flow.      |
|         | Example:                                              |                                                                                                    |
|         | Router(config-spolicy-inline-mrtp)# min-sequential 2  |                                                                                                    |
| Step 18 | ssrc maximum number                                   | Specifies the maximum number of SSRCs that can be monitored within the same flow. A flow is defined by the |
|         | Example:                                              | protocol, source/destination address, and source/destination                                               |
|         | Router(config-spolicy-inline-mrtp)# ssrc maximum 20   | port).                                                                                                    |
| Step 19 | exit                                                  | Returns to service-policy inline configuration mode.                                                       |
|         | Example:                                              |                                                                                                    |
|         | Router(config-spolicy-inline-mrtp)# exit              |                                                                                                    |

|         | Command or Action                                                              | Purpose                                                                                                    |
|---------|--------------------------------------------------------------------------------|----------------------------------------------------------------------------------------------------|
| Step 20 | monitor parameters                                                             | Enters monitor parameters configuration mode.                                                                         |
|         | Example:                                                                       |                                                                                                    |
|         | Router(config-if-spolicy-inline) # monitor parameters                          |                                                                                                    |
| Step 21 | flows number                                                                   | Specifies the maximum number of flows for each monitor cache.                                                         |
|         | Example:                                                                       |                                                                                                    |
|         | Router(config-spolicy-inline-mparam)# flows 40                                 |                                                                                                    |
| Step 22 | interval duration number                                                       | Specifies the duration of the intervals, in seconds, for collecting monitoring metrics.                               |
|         | Example:                                                                       |                                                                                                    |
|         | Router(config-spolicy-inline-mparam)# interval duration 40                     |                                                                                                    |
| Step 23 | history number                                                                 | Specifies the number of historical intervals of collected monitoring metrics to display.                              |
|         | Example:                                                                       |                                                                                                    |
|         | Router(config-spolicy-inline-mparam)# history 4                                |                                                                                                    |
| Step 24 | timeout number                                                                 | Specifies the number of intervals before a stopped flow is removed from the database.                                 |
|         | Example:                                                                       |                                                                                                    |
|         | Router(config-spolicy-inline-mparam)# timeout 20                               |                                                                                                    |
| Step 25 | exit                                                                           | Returns to service-policy inline configuration mode.                                                                  |
|         | Example:                                                                       |                                                                                                    |
|         | Router(config-spolicy-inline-mparam)# exit                                     |                                                                                                    |
| Step 26 | react ID {media-stop   mrv   rtp-jitter-average   transport-packets-lost-rate} | Enters a mode where you can specify what reaction occurs when a threshold is violated for the following metrics:      |
|         | Example:                                                                       | • <i>ID</i> ID for react configuration. Range is 1 to 65535.                                                          |
|         | Router(config-if-spolicy-inline)# react 6 rtp-jitter-average                   | • media-stop No traffic is found for the flow.                                                                        |
|         |                                                                                | • mrvRatio calculated by dividing the difference between the actual rate and the expected rate, by the expected rate. |
|         |                                                                                | • rtp-jitter-average Average jitter.                                                                                  |
|         |                                                                                |                                                                                                    |

|         | Command or Action                                                                         | Purpose                                                                                                    |
|---------|-------------------------------------------------------------------------------------------|----------------------------------------------------------------------------------------------------|
|         |                                                                                           | <ul> <li>transport-packets-lost-rateRatio calculated by<br/>dividing the number of lost packets by the expected<br/>packet count.</li> </ul> |
| Step 27 | action {snmp   syslog}                                                                    | Specifies how violations of the thresholds with be reported                                                                                  |
|         | Example:                                                                                  |                                                                                                    |
|         | Router(config-spolicy-inline-react)# action syslog                                        |                                                                                                    |
| Step 28 | alarm severity {alert  critical  emergency  error   info}                                 | Specifies which level of alarm will be reported.                                                                                             |
|         | Example:                                                                                  |                                                                                                    |
|         | Router(config-spolicy-inline-react)# alarm severity critical                              |                                                                                                    |
| Step 29 | <pre>alarm type {discrete  grouped {count number   percent number}}</pre>                 | Specifies which types of levels are considered alarms that require reporting.                                                                |
|         | Example:                                                                                  |                                                                                                    |
|         | Router(config-pspolicy-inline-react)# alarm severity critical                             |                                                                                                    |
| Step 30 | threshold value {ge number   gt number   le number   lt number   range rng-start rng-end} | Specifies which types of levels values are considered alarms that require reporting.                                                         |
|         | Example:                                                                                  |                                                                                                    |
|         | Router(config-spolicy-inline-react)# threshold value ge                                   |                                                                                                    |
| Step 31 | end                                                                                       | Exits the current configuration mode and returns to privileged EXEC mode.                                                                    |
|         | Example:                                                                                  |                                                                                                    |
|         | Router(config-spolicy-inline-react) # end                                                 |                                                                                                    |

## What to Do Next

To check the configuration and status of your service policy, use the **show performance monitor status**command and **show performance monitor history**command.

# **Verifying That Cisco Performance Monitor Is Collecting Data**

To verify that Cisco Performance Monitor is collecting data, perform the following optional task.

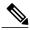

Note

Flows are correlated so that if the same policy is applied on the same input and output interface, the **show** command will display a single flow for the input and output interfaces and the interface name and direction for the flow are not displayed.

If no data is being collected, complete the remaining tasks in this section.

## **Before You Begin**

The interface to which you applied the input flow monitor must be receiving traffic that meets the criteria defined by the original flow record before you can display the flows in the flow monitor cache.

where  $filter = \{ ip \{ source-addr source-prefix \mid any \} \{ dst-addr dst-prefix \mid any \} \mid \{ tcp \mid udp \} \{ source-addr source-prefix \mid any \} \mid \{ [eq \mid tl \mid gt number \mid range min max \mid ssrc \{ ssrc-number \mid any \} \mid \{ \{ dst-addr dst-prefix \mid any \} eq \mid tl \mid gt number \mid range min max \mid ssrc \{ ssrc-number \mid any \} \}$ 

## **SUMMARY STEPS**

- 1. enable
- 2. show policy-map type performance-monitor [interface interface-name][class class-name][input | output]
- **3. show performance monitor status** [interface interface name[filter] | **policy** policy-map-name **class** class-map-name[filter]} | filter]
- **4. show performance monitor history** [**interval**{**all**| *number*[**start** *number*]} | **interface** *interface name*[*filter*] | **policy** *policy-map-name* **class** *class-map-name*[*filter*]} | *filter*]

## **DETAILED STEPS**

## Step 1 enable

The **enable** command enters privileged EXEC mode (enter the password if prompted).

## Example:

Device> enable
Device#

Step 2 show policy-map type performance-monitor [interface interface-name][class class-name][input | output]

For a description of the fields displayed by this command, see *Cisco Media Monitoring Command Reference*.

The following example shows the output for one flow policy:

```
Policy Map type performance-monitor PM-POLICY-4
Class PM-CLASS-4
flow monitor PM-MONITOR-4
record PM-RECORD-4
exporter PM-EXPORTER-4
monitor parameters
interval duration 30
timeout 10
history 10
flows 8000
```

```
monitor metric rtp
min-sequential 5
max-dropout 5
max-reorder 5
clock-rate default 90000
ssrc maximum 5
```

Table 3: show policy-map type performance-monitor Field Descriptions

| Field                               | Description                                                                                                    |
|-------------------------------------|----------------------------------------------------------------------------------------------------|
| Policy Map type performance-monitor | Name of the Cisco Performance Monitor flow policy.                                                                                                    |
| flow monitor                        | Name of the Cisco Performance Monitor flow monitor.                                                                                                    |
| record                              | Name of the Cisco Performance Monitor flow record.                                                                                                    |
| exporter                            | Name of the Cisco Performance Monitor flow exporter.                                                                                                    |
| monitor parameter                   | Parameters for the flow policy.                                                                                                    |
| interval duration                   | The configured duration of the collection interval for the policy.                                                                                                    |
| timeout                             | The configured amount of time wait for a response when collecting data for the policy.                                                                                                    |
| history                             | The configured number of historical collections to keep for the policy.                                                                                                    |
| flows                               | The configured number of flows to collect for the policy.                                                                                                    |
| monitor metric rtp                  | RTP metrics for the flow policy.                                                                                                    |
| min-sequential                      | The configured minimum number of packets in a sequence used to classify an RTP flow.                                                                                                    |
| max-dropout                         | The configured maximum number of packets to ignore ahead of the current packet in terms of sequence number.                                                                                               |
| max-reorder                         | The configured maximum number of packets to ignore behind the current packet in terms of sequence number.                                                                                                 |
| clock-rate default                  | The configured clock rate for the RTP packet timestamp clock that is used to calculate the packet arrival latency.                                                                                        |
| ssrc maximum                        | The configured maximum number of SSRCs that can be monitored within the same flow. A flow is defined by the protocol, source/destination address, and source/destination port. The range is from 1 to 50. |

**Step 3 show performance monitor status [interface** *interface name[filter]* | **policy** *policy-map-name* **class** *class-map-name*[filter]} | filter]

where filter = {ip {source-addr source-prefix | any} {dst-addr dst-prefix | any} | {tcp | udp} {source-addr source-prefix | any} {[eq| lt| gt number| range min max| ssrc {ssrc-number | any} | {{dst-addr dst-prefix | any} eq| lt| gt number| range min max| ssrc {ssrc-number | any}}

This command displays the cumulative statistics for the specified number of most recent intervals. The number of intervals is configured using the **history** command. The default settings for this commands is 10 of the most recent collection intervals. The duration of collection intervals is specified by the **interval duration** command.

To view statistics for other intervals, use the **show performance monitor history** command as described in the next step. For more information about these commands, see the *Cisco Media Monitoring Command Reference* 

**Step 4 show performance monitor history** [interval{all|number[start number]} | interface interface name[filter] | policy policy-map-name class class-map-name[filter] | filter |

where filter = {ip {source-addr source-prefix | any} {dst-addr dst-prefix | any} | {tcp | udp} {source-addr source-prefix | any} {[eq| lt| gt number| range min max| ssrc {ssrc-number | any} | {{dst-addr dst-prefix | any} eq| lt| gt number| range min max| ssrc {ssrc-number | any}}

This command displays the statistics collected by Cisco Performance Monitor during any or all intervals, including the current one. The duration of collection intervals is specified by the **interval duration** command.

For more information about this command, see the Cisco Media Monitoring Command Reference.

The following example shows the output for the **show performance monitor history** command:

**Note** If the same policy is applied on the same input and output interface, the display shows a single flow for the input and output interfaces and the interface name and direction for the flow are not displayed.

```
- field is not configurable under flow record
      NA - field is not applicable for configured parameters
Match: ipv4 source address = 21.21.21.1, ipv4 destination address = 1.1.1.1,
transport source-port = 10240, transport destination-port = 80, ip protocol = 6,
Policy: RTP POL, Class: RTP CLASS
start time
                                             14:57:34
                                            =========
routing forwarding-status
                                           : 1
                                            : Unknown
transport packets expected counter
                                           : NA
transport packets lost counter
                                           : NA
transport round-trip-time
                                    (msec) : 4
transport round-trip-time sum (msec): 8
transport round-trip-time samples : 2
                                           : 0
transport event packet-loss counter
interface input
                                           : Null
interface output
                                           : Null
counter bytes
                                           : 8490
counter packets
                                           : 180
counter bytes rate
                                           : 94
                                          : 80
counter client bytes
                                          : 200
counter server bytes
counter client packets
                                          : 6
counter server packets
transport tcp window-size minimum
                                          : 1000
                                          : 2000
transport tcp window-size maximum
transport tcp window-size average
                                          : 1500
                                         : 0
transport tcp maximum-segment-size
                                           : 1270
application media bytes counter
application media bytes rate
                                           : 14
application media packets counter
                                           : 180
application media event
                                            : Stop
```

```
monitor event : false
[data set,id=257] Global session ID|Multi-party session ID|
[data] 11 |22
```

Table 4: show performance monitor status and show performance-monitor history Field Descriptions

| Field                 | Description                                        |
|-----------------------|----------------------------------------------------|
| history bucket number | Number of the bucket of historical data collected. |

| Field                            | Description |
|----------------------------------|-------------|
| routing forwarding-status reason |             |

| Field | Description                                                                                                    |
|-------|----------------------------------------------------------------------------------------------------|
|       | Forwarding status is encoded using eight bits with the two most significant bits giving the status and the six remaining bits giving the reason code. |
|       | Status is either unknown (00), Forwarded (10), Dropped (10) or Consumed (11).                                                                         |
|       | The following list shows the forwarding status values for each status category.                                                                       |
|       | Unknown                                                                                                    |
|       | • 0                                                                                                    |
|       | Forwarded                                                                                                    |
|       | • Unknown 64                                                                                                    |
|       | Forwarded Fragmented 65                                                                                                    |
|       | Forwarded not Fragmented 66                                                                                                    |
|       | Dropped                                                                                                    |
|       | • Unknown 128,                                                                                                    |
|       | • Drop ACL Deny 129,                                                                                                    |
|       | • Drop ACL drop 130,                                                                                                    |
|       | • Drop Unroutable 131,                                                                                                    |
|       | • Drop Adjacency 132,                                                                                                    |
|       | • Drop Fragmentation & DF set 133,                                                                                                    |
|       | Drop Bad header checksum 134,                                                                                                    |
|       | Drop Bad total Length 135,                                                                                                    |
|       | Drop Bad Header Length 136,                                                                                                    |
|       | • Drop bad TTL 137,                                                                                                    |
|       | • Drop Policer 138,                                                                                                    |
|       | • Drop WRED 139,                                                                                                    |
|       | • Drop RPF 140,                                                                                                    |
|       | • Drop For us 141,                                                                                                    |
|       | Drop Bad output interface 142,                                                                                                    |
|       | • Drop Hardware 143,                                                                                                    |
|       | Consumed                                                                                                    |
|       | • Unknown 192,                                                                                                    |
|       |                                                                                                    |

| Field                                | Description                                                                                                    |
|--------------------------------------|----------------------------------------------------------------------------------------------------|
|                                      | Terminate Punt Adjacency 193,                                                                                                    |
|                                      | Terminate Incomplete Adjacency 194,                                                                                                    |
|                                      | • Terminate For us 195                                                                                                    |
| transport packets expected counter   | Number of packets expected.                                                                                                    |
| transport packets lost counter       | Number of packets lost.                                                                                                    |
| transport round-trip-time (msec)     | Number of milliseconds required to complete a round trip.                                                                                     |
| transport round-trip-time sum (msec) | Total number of milliseconds required to complete a round trip for all samples.                                                               |
| transport round-trip-time samples    | Total number of samples used to calculate a round trip times                                                                                  |
| transport event packet-loss counter  | Number of loss events (number of contiguous sets of lost packets).                                                                            |
| interface input                      | Incoming interface index.                                                                                                    |
| interface output                     | Outgoing interface index.                                                                                                    |
| counter bytes                        | Total number of bytes collected for all flows.                                                                                                |
| counter packets                      | Total number of IP packets sent for all flows.                                                                                                |
| counter bytes rate                   | Average number of packets or bits (as configured) processed by the monitoring system per second during the monitoring interval for all flows. |
| counter client bytes                 | Number of bytes sent by the client.                                                                                                    |
| counter server bytes                 | Number of bytes sent by the server.                                                                                                    |
| counter client packets               | Number of packets sent by the client.                                                                                                    |
| counter servers packets              | Number of packets sent by the server.                                                                                                    |
| transport tcp window-size-maximum    | Maximum size of the TCP window.                                                                                                    |
| transport tcp window-size-minimum    | Minimum size of the TCP window.                                                                                                    |
| transport tcp window-size-average    | Average size of the TCP window.                                                                                                    |
| transport tcp maximum-segment-size   | Maximum TCP segment size.                                                                                                    |

| Field                             | Description                                                                                                    |
|-----------------------------------|----------------------------------------------------------------------------------------------------|
| application media bytes counter   | Number of IP bytes from by media applications received for a specific media stream.                                                                                                    |
| application media bytes rate      | Average media bit rate (bps) for all flows during the monitoring interval.                                                                                                    |
| application media packets counter | Number of IP packets produced from media applications received for a specific media stream.                                                                                                    |
| application media event           | Bit 1 is not used. Bit 2 indicates that no media application packets were seen, in other words, a Media Stop Event occurred.                                                                                     |
| monitor event                     | Bit 1 indicates that one of the thresholds specified by a react statement for the flow was crossed at least once in the monitoring interval. Bit 2 indicates that there was a loss-of-confidence in measurement. |

# **Displaying the Performance Monitor Cache and Clients**

To display the cache and the clients for Cisco Performance Monitor, perform the following optional task.

## **SUMMARY STEPS**

- 1. enable
- **2. show performance monitor cache** [**policy** *policy-map-name* **class** *class-map-name*][**interface** *interface name*]
- 3. show performance monitor clients detail all

## **DETAILED STEPS**

## Step 1 enable

The enable command enters privileged EXEC mode (enter the password if prompted).

## **Example:**

Device> enable
Device#

**Step 2 show performance monitor cache** [policy policy-map-name class class-map-name][interface interface name]

```
MMON Metering Layer Stats:
static pkt cnt: 3049
static cce sb cnt: 57
dynamic pkt cnt: 0
Cache type:
      Permanent
Cache size:
       2000
Current entries:
        8
High Watermark:
        9
        9
Flows added:
    ( 1800 secs)
        0
Updates sent
IPV4 SRC ADDR
  ipv4 ttl ipv4 ttl min ipv4 ttl max ipv4 dscp bytes long perm pktslong perm user space vm
______
  10.1.2.3
      17
        4000
           1967
10.1.1.1
    0.0×00
0x0000000
10.1.1.1
  10.1.2.3
           1967
    0 0x00
  Ω
          80
0x0000000
10.1.1.1
  10.1.2.3
    0 0x00
0x0000000
10.1.1.1
  10.1.2.3
0
    0
     0x00
0x0000000
10.1.1.1
  10.1.2.3
      17
        1967
           6001
    0 0x00
0x0000000
10.1.1.1
  10.1.2.3
           4001
    0 0x00
0×00000000
```

```
6001
10.1.1.1
 10.1.2.3
     3001
 0
  0
   0 \times 0.0
      124
0
3
0x0000000
10.1.1.1
 10.1.2.3
 0
  0 0x00
      44
0x0000000
```

## **Step 3** show performance monitor clients detail all

```
Client name for ID 1: Mediatrace-131419052
   Type: Mediatrace
  Age: 443 seconds
  Monitor Object: MMON DYN -class-map-69
        Flow spec: (dvmc-acl#47) 10.10.130.2 1000 10.10.132.2 2000 17
        monitor parameters
                interval duration 60
                timeout 2
                history 1
                flows 100
        monitor metric rtp
                min-sequential 10
                max-dropout 5
                max-reorder 5
                clock-rate 112 90000
                clock-rate default 90000
                ssrc maximum 20
        monitor metric ip-cbr
                rate layer3 packet 20
        Flow record: dvmc fnf fdef 47
                Key fields:
                        ipv4 source address
                        ipv4 destination address
                        transport source-port
                        transport destination-port
                        ip protocol
                Non-key fields:
                        monitor event
                        application media event
                        routing forwarding-status
                        ip dscp
                        ip ttl
                        counter bytes rate
                        application media bytes rate
                        transport rtp jitter mean
                        transport packets lost counter
                        transport packets expected counter
                        transport event packet-loss counter
                        transport packets lost rate
                        timestamp interval
                        counter packets dropped
                        counter bytes
                        counter packets
                        application media bytes counter
                        application media packets counter
        Monitor point: _MMON_DYN_-policy-map-70 GigabitEthernet0/3 output
        Classification Statistic:
```

matched packet: 545790
matched byte: 64403220

## Displaying the Clock Rate for Cisco Performance Monitor Classes

To display the clock rate for one or more classes, perform the following optional task.

#### **SUMMARY STEPS**

- 1. enable
- 2. show performance monitor clock rate [policy policy-map-name class class-map-name]

#### **DETAILED STEPS**

## Step 1 enable

The **enable** command enters privileged EXEC mode (enter the password if prompted).

#### **Example:**

Device> enable
Device#

## Step 2 show performance monitor clock rate [policy policy-map-name class class-map-name]

If no class name is specified, information for all classes are displayed.

```
Device# show performance monitor clock rate policy all-apps class telepresence-CS4
Load for five secs: 6%/2%; one minute: 5%; five minutes: 5% Time source is NTP, 17:41:35.508 EST Wed
Feb 16 2011
RTP clock rate for Policy: all-apps, Class: telepresence-CS4
     Payload type
                       Clock rate(Hz)
                        8000
     pcmu
             (0
     gsm
             (3
                        8000
     g723
                        8000
             (4
                 )
     dvi4
              (5
                        8000
     dvi4-2
             (6
                        16000
     lpc
              (7
                        8000
             (8
                        8000
     pcma
     g722
              (9
                        8000
     116-2
              (10)
                        44100
     116
             (11
                        44100
     qcelp
              (12
                        8000
             (13)
                        8000
     cn
     mpa
              (14)
                        90000
     g728
              (15
                        8000
     dvi4-3
             (16)
                        11025
     dvi4-4
             (17
                        22050
     q729
              (18)
                        8000
     celb
              (25)
                        90000
     jpeg
              (26)
                        90000
             (28)
                        90000
     nv
     h261
             (31)
                        90000
                        90000
     mpv
             (32)
```

```
mp2t (33) 90000
h263 (34) 90000
(96) 48000
(112) 90000
default 90000
```

# **Displaying the Current Status of a Flow Monitor**

To display the current status of a flow monitor, perform the following optional task.

## **Before You Begin**

The interface to which you applied the input flow monitor must be receiving traffic that meets the criteria defined by the original flow record before you can display the flows in the flow monitor cache.

#### **SUMMARY STEPS**

- 1. enable
- 2. show flow monitor type performance-monitor

#### **DETAILED STEPS**

## Step 1 enable

The **enable** command enters privileged EXEC mode (enter the password if prompted).

## **Example:**

```
Device> enable
Device#
```

## **Step 2** show flow monitor type performance-monitor

The **show flow monitor type performance-monitor** command shows the current status of the flow monitor that you specify.

```
Device# show flow monitor type performance-monitor
Flow Monitor type performance-monitor monitor-4:
Description:
User defined
Flow Record:
record-4
Flow Exporter:
No. of Inactive Users: 0
No. of Active Users: 0
```

## **Verifying the Flow Monitor Configuration**

To verify the configuration commands that you entered, perform the following optional task.

## **Before You Begin**

The interface to which you applied the input flow monitor must be receiving traffic that meets the criteria defined by the original flow record before you can display the flows in the flow monitor cache.

#### **SUMMARY STEPS**

- 1. enable
- 2. show running-config flow monitor

## **DETAILED STEPS**

## Step 1 enable

The **enable** command enters privileged EXEC mode (enter the password if prompted).

#### **Example:**

```
Device> enable
Device#
```

## Step 2 show running-config flow monitor

The **show running-config flow monitor** command shows the configuration commands of the flow monitor that you specify.

#### **Example:**

```
Device# show running-config flow monitor
Current configuration:
!
flow monitor FLOW-MONITOR-1
description Used for basic IPv4 traffic analysis
record netflow ipv4 original-input
!
!
flow monitor FLOW-MONITOR-2
description Used for basic IPv6 traffic analysis
record netflow ipv6 original-input
!
```

# Verifying That Cisco IOS Flexible NetFlow and Cisco Performance Monitor Is Enabled on an Interface

To verify that Flexible NetFlow and Cisco Performance Monitor is enabled on an interface, perform the following optional task.

## **SUMMARY STEPS**

- 1. enable
- 2. show flow interface type number

## **DETAILED STEPS**

## Step 1 enable

The enable command enters privileged EXEC mode (enter the password if prompted).

## **Example:**

```
Router> enable Router#
```

## **Step 2 show flow interface** *type number*

The **show flow interface** command verifies that Flexible NetFlow and Cisco Performance Monitor is enabled on an interface.

## **Example:**

```
Router# show flow interface ethernet 0/0
Interface Ethernet0/0
FNF: monitor: FLOW-MONITOR-1
direction: Input
traffic(ip): on
FNF: monitor: FLOW-MONITOR-2
direction: Input
traffic(ipv6): on
```

## **Displaying the Flow Monitor Cache**

To display the data in the flow monitor cache, perform the following optional task.

## **Before You Begin**

The interface to which you applied the input flow monitor must be receiving traffic that meets the criteria defined by the original flow record before you can display the flow data in the flow monitor cache.

#### **SUMMARY STEPS**

- 1. enable
- 2. show flow monitor name monitor-name cache format record

## **DETAILED STEPS**

## Step 1 enable

The **enable** command enters privileged EXEC mode (enter the password if prompted).

#### **Example:**

Device> enable
Device#

## Step 2 show flow monitor name monitor-name cache format record

The **show flow monitor name** *monitor-name* **cache format record** command string displays the status, statistics, and the flow data in the cache for a flow monitor.

```
Device# show flow monitor name FLOW-MONITOR-1 cache format record
Cache type:
                                       Normal
  Cache size:
                                           4096
  Current entries:
                                              8
                                              8
  High Watermark:
                                             24
  Flows added:
  Flows aged:
                                             16
                      ( 1800 secs)
                                              0
    - Active timeout
    - Inactive timeout (
                          15 secs)
                                             16
   - Event aged
                                              0
   - Watermark aged
                                              0
    - Emergency aged
                                              0
IPV4 SOURCE ADDRESS:
                           10.251.10.1
IPV4 DESTINATION ADDRESS: 172.16.10.2
TRNS SOURCE PORT:
                           0
                           2048
TRNS DESTINATION PORT:
INTERFACE INPUT:
                           Et0/0
FLOW SAMPLER ID:
IP TOS:
                           0x00
IP PROTOCOL:
                           1
ip source as:
                           0
ip destination as:
ipv4 next hop address:
                           172.16.7.2
                           /0
ipv4 source mask:
ipv4 destination mask:
                           /24
tcp flags:
                           0x00
interface output:
                           Et1/0
counter bytes:
                           733500
counter packets:
                           489
                           720892
timestamp first:
timestamp last:
                           975032
IPV4 SOURCE ADDRESS:
                           172.16.6.1
IPV4 DESTINATION ADDRESS:
                           224.0.0.9
TRNS SOURCE PORT:
                           520
TRNS DESTINATION PORT:
                           520
INTERFACE INPUT:
                           Et0/0
FLOW SAMPLER ID:
IP TOS:
                           0xC0
IP PROTOCOL:
                           17
ip source as:
                           0
ip destination as:
                           0
ipv4 next hop address:
                           0.0.0.0
ipv4 source mask:
                           /24
ipv4 destination mask:
                           /0
tcp flags:
                           0x00
interface output:
                           Null
counter bytes:
                           52
counter packets:
                           973804
timestamp first:
                           973804
timestamp last:
```

```
Device# show flow monitor name FLOW-MONITOR-2 cache format record
Cache type:
                                        Normal
  Cache size:
                                            4096
  Current entries:
                                               6
  High Watermark:
                                               8
                                            1048
  Flows added:
  Flows aged:
                                            1042
    - Active timeout ( 1800 secs)
                                              11
    - Inactive timeout (
                          15 secs)
                                            1031
    - Event aged
                                               0
    - Watermark aged
                                               0
    - Emergency aged
                                               0
IPV6 FLOW LABEL:
                           0x00000040
IPV6 EXTENSION MAP:
                           2001:DB8:1:ABCD::1
IPV6 SOURCE ADDRESS:
IPV6 DESTINATION ADDRESS:
                           2001:DB8:4:ABCD::2
TRNS SOURCE PORT:
                           3000
TRNS DESTINATION PORT:
INTERFACE INPUT:
                           Et0/0
FLOW DIRECTION:
                           Input
FLOW SAMPLER ID:
                           17
IP PROTOCOL:
IP TOS:
                            0x00
ip source as:
ip destination as:
                           Ω
ipv6 next hop address:
ipv6 source mask:
                            /48
ipv6 destination mask:
                            0x00
tcp flags:
interface output:
                           Null
counter bytes:
                            521192
counter packets:
                            9307
timestamp first:
                           9899684
timestamp last:
                           11660744
IPV6 FLOW LABEL:
IPV6 EXTENSION MAP:
                           0x00000000
                           FE80::A8AA:BBFF:FEBB:CC03
IPV6 SOURCE ADDRESS:
IPV6 DESTINATION ADDRESS:
                           FF02::9
TRNS SOURCE PORT:
                           521
TRNS DESTINATION PORT:
                           521
                           E+0/0
INTERFACE INPUT:
FLOW DIRECTION:
                           Input
FLOW SAMPLER ID:
                           17
IP PROTOCOL:
                           0xE0
IP TOS:
ip source as:
                           Ω
ip destination as:
ipv6 next hop address:
                            /10
ipv6 source mask:
ipv6 destination mask:
                            /0
tcp flags:
                            0 \times 0 = 0
interface output:
counter bytes:
                            92
counter packets:
                           11653832
timestamp first:
timestamp last:
                           11653832
```

## **Displaying the Current Status of a Flow Exporter**

To display the current status of a flow exporter, perform the following optional task.

#### **SUMMARY STEPS**

- 1. enable
- 2. show flow exporter [exporter-name]

## **DETAILED STEPS**

## Step 1 enable

The enable command enters privileged EXEC mode (enter the password if prompted).

## **Example:**

```
Device> enable
Device#
```

## **Step 2 show flow exporter** [exporter-name]

The show flow exporter command shows the current status of the flow exporter that you specify.

#### **Example:**

```
Device# show flow exporter EXPORTER-1
Flow Exporter EXPORTER-1:
                            Exports to Chicago datacenter
  Description:
  Transport Configuration:
    Destination IP address: 172.16.10.2
    Source IP address:
                             172.16.7.1
    Transport Protocol:
                            UDP
    Destination Port:
                             65
    Source Port:
                             56041
    DSCP:
                             0x0
                             255
    TTT:
```

# **Verifying the Flow Exporter Configuration**

To verify the configuration commands that you entered to configure the flow exporter, perform the following optional task.

## **SUMMARY STEPS**

- 1. enable
- 2. show running-config flow exporter exporter-name

## **DETAILED STEPS**

## Step 1 enable

The enable command enters privileged EXEC mode (enter the password if prompted).

## **Example:**

```
Device> enable
Device#
```

## **Step 2 show running-config flow exporter** *exporter-name*

The **show running-config flow exporter** command shows the configuration commands of the flow exporter that you specify.

#### **Example:**

```
Device# show running-config flow exporter EXPORTER-1
Building configuration...
!
flow exporter EXPORTER-1
description Exports to datacenter
destination 172.16.10.2
transport udp 65
!
```

## **Enabling Debugging**

To enable debugging for Cisco Performance Monitor, perform the following optional task in privileged EXEC mode.

#### **SUMMARY STEPS**

1. debug performance monitor {database | dynamic | event | export | flow-monitor | metering | provision | sibling | snmp | tca | timer}

## **DETAILED STEPS**

debug performance monitor {database | dynamic | event | export | flow-monitor | metering | provision | sibling | snmp | tca | timer}

The **debug performance monitor** command enables debugging for the following performance monitor components:

- · Flow database
- Dynamic monitoring
- Performance events
- Exporting
- Flow monitors
- Metering layer
- Provisioning
- · Sibling management

- SNMP
- TCA
- Timers

The following example shows how to enable debugging for dynamic monitoring:

#### **Example:**

Device# debug performance monitor dynamic

# **Configuration Example for Cisco Performance Monitor**

## **Example Monitor for Lost RTP Packets and RTP Jitter**

This example show a configuration that monitors the number of lost RTP packets, the amount of RTP jitter, and other basic statistics for the **gig1** interface. In this example, Cisco Performance Monitor is also configured to make an entry in the syslog when the any of the following events occur on the interface:

- The percentage of lost RTP packets is between 5 percent and 9 percent.
- The percentage of lost RTP packets is greater than 10 percent.
- A media stop event has occurred.

```
! Set the filter spec for the flows to monitor.
access-list 101 ip permit host 10.10.2.20 any
! Use the flow record to define the flow keys and metric to collect.
flow record type performance-monitor video-monitor-record
match ipv4 source
match ipv4 destination
match transport source-port
match transport destination-port
match rtp ssrc
 collect timestamp
 collect counter byte
 collect counter packet
 collect mse
 collect media-error
collect counter rtp interval-jitter
 collect counter rtp packet lost
collect counter rtp lost event
! Set the exporting server. The export message format is based on FNFv.9.
flow export video-nms-server
 export-protocol netflow-v9
destination cisco-video-management
transport udp 32001
! Set the flow filter in the class-map.
class-map match-all video-class
access-group ipv4 101
! Set the policy map with the type performance-monitor for video monitor.
policy-map type performance-monitor video-monitor
 ! Set the video monitor actions.
 class video-class
```

```
! Specify where the metric data is being exported to.
  export flow video-nms-server
  flow monitor inline
   record video-monitor-record
! \ \mbox{Set} the monitoring modeling parameters.
monitor parameters
 ! Set the measurement timeout to 10 secs.
 interval duration 10
 ! Set the timeout to 10 minutes.
 timeout 10
 ! Specify that 30 flow intervals can be kept in performance database.
 history 30
priority 7
 ! Set rtp flow verification criteria.
monitor metric rtp
 ! Configure a RTP flow criteria: at least 10 packets in sequence.
min-sequential 10
 ! Ignore packets that are more than 5 packet ahead in terms of seq number. max-dropout
 ! Ignore packets that are more than 5 packets behind in terms of seq number.
 ! Set the clock rate frequency for rtp packet timestamp clock.
 clock-rate 89000
 ! Set the maximum number of ssrc allowed within this class.
 ssrc maximum 100
 ! Set TCA for alarm.
 react 100 transport-packets-lost-rate
  description critical TCA
  ! Set the threshold to greater than 10%.
  threshold gt 10
  ! Set the threshold to the average number based on the last five intervals.
  threshold type average 5
  action syslog
  alarm severity critical
 react 110 transport-packets-lost-rate
  description medium TCA
  ! Set the threshold to between 5% and 9% of packet lost.
  threshold range gt 5 le 9
  threshold type average 10
  action syslog
  alarm type grouped percent 30
 react 3000 media-stop
  action syslog
  alarm severity critical
  alarm type grouped percent 30
interface gig1
 service-policy type performance-monitor video-mon in
```

## Where to Go Next

For more information about configuring the products in the Medianet product family, see the other chapter in this guide or see the *Cisco Media Monitoring Configuration Guide*.

# **Additional References**

## **Related Documents**

| Related Topic                                                                                                    | Document Title                                                                                                    |
|----------------------------------------------------------------------------------------------------|----------------------------------------------------------------------------------------------------|
| Design, configuration, and troubleshooting resources for Performance Monitor and other Cisco Medianet products, including a Quick Start Guide and Deployment Guide. | See the Cisco Medianet Knowledge Base Portal, located at http://www.cisco.com/web/solutions/medianet/knowledgebase/index.html |
| IP addressing commands: complete command syntax, command mode, command history, defaults, usage guidelines, and examples                                            | Cisco Media Monitoring Command Reference                                                                                      |
| Cisco IOS commands                                                                                                    | Cisco IOS Master Commands List, All Releases                                                                                  |
| Configuration commands for Flexible NetFlow                                                                                                    | Cisco IOS Flexible NetFlow Command Reference                                                                                  |
| Overview of Flexible NetFlow                                                                                                    | "Cisco IOS Flexible NetFlow Overview"                                                                                         |
| Flexible NetFlow Feature Roadmap                                                                                                    | "Cisco IOS Flexible NetFlow Features Roadmap"                                                                                 |
| Configuring flow exporters to export Flexible NetFlow data.                                                                                                    | "Configuring Data Export for Cisco IOS Flexible<br>NetFlow with Flow Exporters"                                               |
| Customizing Flexible NetFlow                                                                                                    | "Customizing Cisco IOS Flexible NetFlow Flow<br>Records and Flow Monitors"                                                    |
| Configuring flow sampling to reduce the overhead of monitoring traffic with Flexible NetFlow                                                                        | "Using Cisco IOS Flexible NetFlow Flow Sampling to Reduce the CPU Overhead of Analyzing Traffic"                              |
| Configuring Flexible NetFlow using predefined records                                                                                                    | "Configuring Cisco IOS Flexible NetFlow with<br>Predefined Records"                                                           |
| Using Flexible NetFlow Top N Talkers to analyze network traffic                                                                                                    | "Using Cisco IOS Flexible NetFlow Top N Talkers to Analyze Network Traffic"                                                   |
| Configuring IPv4 multicast statistics support for Flexible NetFlow                                                                                                  | "Configuring IPv4 Multicast Statistics Support for<br>Cisco IOS Flexible NetFlow"                                             |

## **Standards**

| Standard | Title |
|----------|-------|
| None     | _     |

#### **MIBs**

| MIB                                                  | MIBs Link                                                                                                    |
|------------------------------------------------------|----------------------------------------------------------------------------------------------------|
| CISCO-FLOW-MONITOR-TC-MIB     CISCO-FLOW-MONITOR-MIB | To locate and download MIBs for selected platforms,<br>Cisco IOS releases, and feature sets, use Cisco MIB<br>Locator found at the following URL: |
| • CISCO-RTP-METRICS-MIB                              | http://www.cisco.com/go/mibs                                                                                                    |
| • CISCO-IP-CBR-METRICS-MIB                           |                                                                                                    |

## **RFCs**

| RFC      | Title                                                                                    |
|----------|------------------------------------------------------------------------------------------|
| RFC 3954 | Cisco Systems NetFlow Services Export Version 9 http://www.ietf.org/rfc/rfc3954.txt      |
| RFC 3550 | RTP: A Transport Protocol for Real-Time Applications http://www.ietf.org/rfc/rfc3550.txt |

## **Technical Assistance**

| Description                                                                                                    | Link                                              |
|----------------------------------------------------------------------------------------------------|---------------------------------------------------|
| The Cisco Support and Documentation website provides online resources to download documentation, software, and tools. Use these resources to install and configure the software and to troubleshoot and resolve technical issues with Cisco products and technologies. Access to most tools on the Cisco Support and Documentation website requires a Cisco.com user ID and password. | http://www.cisco.com/cisco/web/support/index.html |

# **Feature Information for Cisco Performance Monitor**

The following table provides release information about the feature or features described in this module. This table lists only the software release that introduced support for a given feature in a given software release train. Unless noted otherwise, subsequent releases of that software release train also support that feature.

Use Cisco Feature Navigator to find information about platform support and Cisco software image support. To access Cisco Feature Navigator, go to . An account on Cisco.com is not required.

Table 5: Feature Information for Cisco Performance Monitor

| Feature Name                  | Releases                    | Feature Information |
|-------------------------------|-----------------------------|---------------------|
| Cisco Performance Monitor 1.0 | 15.1(3)T                    |                     |
|                               | 12.2(58)SE                  |                     |
|                               | 15.1(4)M1                   |                     |
|                               | 15.0(1)SY                   |                     |
|                               | Cisco IOS XE Release 3.5S   |                     |
|                               | 15.1(1)SG                   |                     |
|                               | Cisco IOS XE Release 3.3 SG |                     |
|                               | 15.1(2)SY                   |                     |
|                               |                             |                     |

| Feature Name | Releases | Feature Information                                                                                                    |
|--------------|----------|----------------------------------------------------------------------------------------------------|
|              |          | This feature enables you to monitor the flow of packets in your network and become aware of any issues that might impact the flow before it starts to significantly impact your applications' performance.                                          |
|              |          | Support for this feature was added for Cisco ASR 1000 Series Aggregation Services routers in Cisco IOS XE Release 3.5S.                                                                                                    |
|              |          | There are some limitations to the monitoring of ingress or egress data on certain types of interfaces for the Cisco IOS XE Release 3.3 SG and Cisco IOS release 15.1(1)SG. For more information, see the "Limitations" section.                     |
|              |          | For all other releases, the following commands were introduced or modified by this feature:  action(policy react and policy inline react), alarm severity (policy react and policy inline react), alarm type(policy react and policy inline react), |
|              |          | class-map, clock-rate(policy<br>RTP), collect application media,<br>clear fm performance-monitor<br>counters, collect counter, collect<br>flow direction, collect interface,                                                                        |
|              |          | collect ipv4, collect ipv4 destination, collect ipv4 source, collect ipv4 ttl, collect monitor event, collect routing, collect timestamp interval, collect                                                                                          |
|              |          | transport event packet-loss<br>counter, collect transport<br>packets, collect transport rtp<br>jitter, debug fm                                                                                                    |
|              |          | performance-monitor counters,<br>debug performance-monitor<br>counters, description<br>(Performance Monitor),<br>destination dscp (Flexible                                                                                                    |
|              |          | NetFlow), export-protocol, exporter, flow monitor type performance-monitor, flow record type                                                                                                    |

|  | performance-monitor, flows,                                |
|--|------------------------------------------------------------|
|  | <b>history</b> (monitor parameters),                       |
|  | interval duration, match                                   |
|  | access-group, match any, match                             |
|  | class-map, match cos, match                                |
|  | destination-address mac, match                             |
|  | discard-class, match dscp,                                 |
|  | match flow, match fr-de, match                             |
|  | fr-dlci, match input-interface,<br>match ip dscp, match ip |
|  | precedence, match ip rtp, match                            |
|  | ipv4, match ipv4 destination,                              |
|  | match ipv4 source, match mpls                              |
|  | experimental topmost, match                                |
|  | not, match packet length                                   |
|  | (class-map), match precedence,                             |
|  | match protocol, match                                      |
|  | qos-group, match                                           |
|  | source-address mac, match                                  |
|  | transport destination-port,                                |
|  | match transport rtp ssrc, match                            |
|  | transport source-port, match                               |
|  | vlan, max-dropout (policy RTP),                            |
|  | max-reorder (policy RTP),                                  |
|  | min-sequential (policy RTP),                               |
|  | monitor metric ip-cbr, monitor                             |
|  | metric rtp, monitor parameters,                            |
|  | option (Flexible NetFlow),                                 |
|  | output-features, platform                                  |
|  | performance-monitor rate-limit,                            |
|  | policy-map type                                            |
|  | performance-monitor, rate layer3, react (policy), record   |
|  | (Performance Monitor), rename                              |
|  | (policy), service-policy type                              |
|  | performance-monitor, show                                  |
|  | performance monitor, snow                                  |
|  | show performance monitor                                   |
|  | status, show platform hardware                             |
|  | acl entry interface, show                                  |
|  | platform software ccm, show                                |
|  | platform software                                          |
|  | feature-manager                                            |
|  | performance-monitor, show                                  |
|  | platform software                                          |
|  | feature-manager tcam, show                                 |
|  | policy-map type                                            |
|  | performance-monitor,                                       |
|  | snmp-server host, snmp-server                              |

| Feature Name | Releases | Feature Information                                                                                                    |
|--------------|----------|----------------------------------------------------------------------------------------------------|
|              |          | enable traps flowmon, snmp mib<br>flowmon alarm history,<br>source(Flexible NetFlow), ssrc<br>maximum, template data<br>timeout, threshold value (policy<br>react and policy inline react),<br>timeout (monitor parameters),<br>transport (Flexible NetFlow), and<br>ttl (Flexible NetFlow). |

| Feature Name                        | Releases                              | Feature Information |
|-------------------------------------|---------------------------------------|---------------------|
| Cisco Performance Monitor (phase 2) | 15.2(2)T<br>Cisco IOS XE Release 3.5S |                     |

| Feature Name | Releases | Feature Information                                                                                                    |
|--------------|----------|----------------------------------------------------------------------------------------------------|
|              |          | This feature enables you monitor IPv6 fields and also use all other Flexible Netflow collect and match commands not supported in the previous release.                                                                                                    |
|              |          | Flows are now correlated so that if the same policy is applied on the same input and output interface, the show command will display a single flow for the input and output interfaces.                                                                                            |
|              |          | Support for this feature was added for Cisco ASR 1000 Series Aggregation Services routers in Cisco IOS XE Release 3.5S.                                                                                                    |
|              |          | The following commands were introduced or modified by this feature: collect datalink mac, collect ipv4 fragmentation, collect ipv4 section, collect ipv4 total-length, collect ipv6, collect ipv6 destination, collect ipv6 extensionmap, collect ipv6 fragmentation, collect ipv6 |
|              |          | hop-count, collect ipv6 length, collect ipv6 section, collect ipv6 source, collect routing is-multicast, collect routing multicast replication-factor, collect timestamp sys-uptime, collect transport, collect transport icmp ipv4, collect                                       |
|              |          | transport icmp ipv6, collect<br>transport tcp, collect transport<br>udp, match application name,<br>match connection transaction-id,<br>match datalink dot1q vlan,<br>match datalink mac, match<br>datalink vlan, match interface,<br>match ipv4 fragmentation,                    |
|              |          | match ipv4 section, match ipv4 total-length, match ipv6 ttl, match ipv6 destination, match ipv6 extension map, match ipv6 fragmentation, match ipv6 hop-limit, match ipv6 length, match ipv6 section, match ipv6                                                                   |

| Feature Name                          | Releases                  | Feature Information                                                                                                    |
|---------------------------------------|---------------------------|----------------------------------------------------------------------------------------------------|
|                                       |                           | source, match routing, match<br>routing is-multicast, match<br>routing multicast<br>replication-factor, match<br>transport, match transport icmp<br>ipv4, match transport icmp ipv6,<br>match transport tcp, match<br>transport udp                                                                                                    |
| Cisco Performance Monitor (phase 3)   | 15.2(3)T                  | This feature enables you to configure multiple exporters and monitor metadata fields and new TCP metrics.                                                                                                    |
|                                       |                           | The following commands were introduced or modified by this feature: collect application, collect transport tcp bytes out-of-order, collect transport packets out-of-order, collect transport tcp maximum-segment-size, collect transport tcp window-size maximum, collect transport tcp window-size minimum, collect transport tcp window-size average, match application, match transport tcp bytes out-of-order, match transport packets out-of-order, match transport tcp maximum-segment-size, match transport tcp window-size maximum, match transport tcp window-size minimum, match transport tcp window-size minimum, match transport tcp window-size average |
| Performance Monitoring - IPv6 support | Cisco IOS XE Release 3.6S | This feature enables you to attach a monitor to IPv6 interfaces.  Support for this feature was added for Cisco ASR 1000 Series                                                                                                    |
|                                       |                           | Aggregation Services routers in Cisco IOS XE Release 3.6S.                                                                                                    |

| Feature Name                                           | Releases                  | Feature Information                                                                                                    |
|--------------------------------------------------------|---------------------------|----------------------------------------------------------------------------------------------------|
| Performance Monitoring - transport packet out of order | Cisco IOS XE Release 3.6S | This feature enables you to monitor the total number of out-of-order TCP packets.                                                                        |
|                                                        |                           | Support for this feature was added<br>for Cisco ASR 1000 Series<br>Aggregation Services routers in<br>Cisco IOS XE Release 3.6S.                         |
|                                                        |                           | The following commands were introduced or modified by this feature: collect transport tcp bytes out-of-order and collect transport packets out-of-order. |
| Flexible NetFlow: IPFIX Export Format                  | 15.2(4)M                  | Enables sending export packets using the IPFIX export protocol. The export of extracted fields from NBAR is only supported over IPFIX.                   |
|                                                        |                           | The following command was introduced: <b>export-protocol</b> .                                                                                           |

Feature Information for Cisco Performance Monitor